# **JDC THP Guillotina Hidráulica**

#### MODELOS T520HP/T680HP/T720HP HV-520HT/HV-680HT/HV-720HT

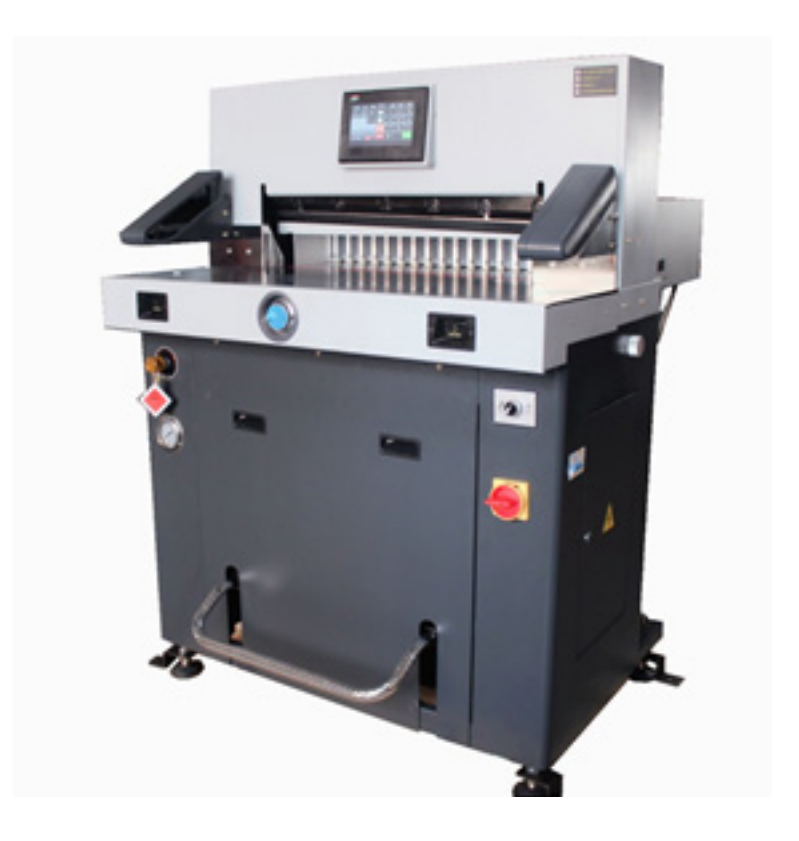

# **MANUAL DE USUARIO**

# **Prefacio**

Gracias por elegir esta serie de guillotinas hidráulicas programables por control numérico. Proporcionamos la mejor calidad y servicio postventa. Esta serie de máquinas cortadoras de papel hidráulicas está diseñada y desarrollada de acuerdo con la experiencia nacional e internacional. Integran un sistema mecánico, eléctrico e hidráulico. La estructura es precisa y de diseño atractivo. Sus mecanismos preparados para trabajar a alta presión, con precisión, seguridad y poco ruido en su operativa.

Posee todas las ventajas del sistema hidráulico, que se aplica ampliamente en las pequeñas y medianas oficinas de impresión, etc. Es el equipo de corte ideal para artes gráficas.

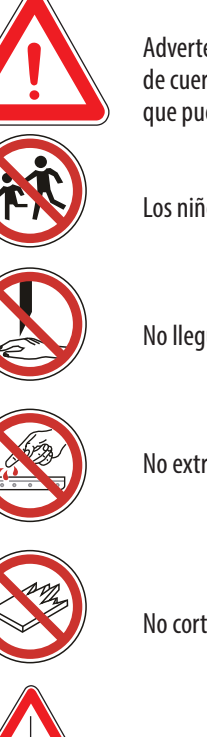

Advertencia: este tipo de máquina puede cortar papel impreso o libros con tapas de cuero blando. Está prohibido cortar cualquier hoja de metal u otro objeto duro que pueda dañar la máquina.

Los niños no deben utilizar la máquina

No llegue al alcance de la cuchilla

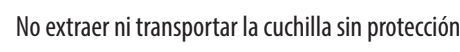

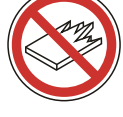

No corte material duro u otros que puedan astillarse

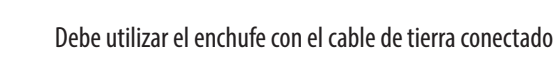

Nota: Lea detenidamente este manual antes de utilizar la máquina. Le ayudará a poner en funcionamiento ésta, a prolongar su vida útil y a la eficiencia del trabajo.

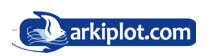

# **Contenido**

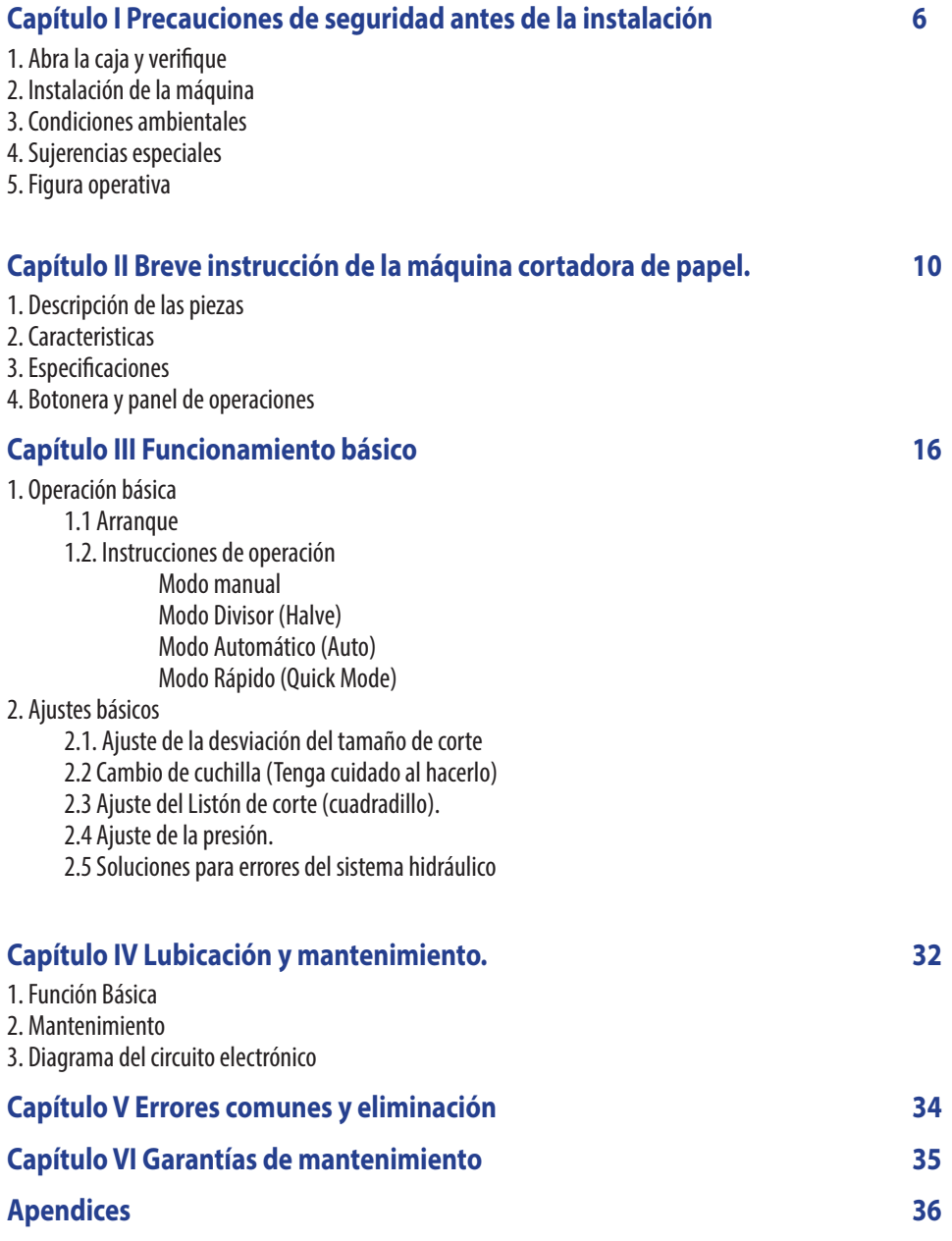

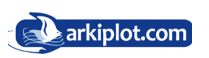

# **Safety Cations Precauciones de Seguridad**

De acuerdo con las normas pertinentes, para evitar accidentes y lesiones sólo los profesionales están autorizadas a utilizar esta máquina (los niños o no profesionales tienen prohibido su uso).

Cuando utilice o haga el mantenimiento de esta máquina preste mucha atención a la precauciones de seguridad que a continuación se detallan:

**Settlement position** Los niños o personas no profesionales no deben manipular esta máquina.

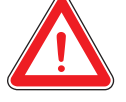

#### The weight of this machine is about 75-95kgs. Please put it in balance **Lugar de Montaje**

El peso de esta máquina es de unos 550 Kg. Por favor póngala en un lugar equilibrado y limpio.

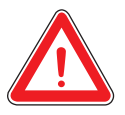

#### **Potencia** connectly in accordance with the power source correctly in accordance with the power source with the power source  $\mathbf{r}$

Conecte con la fuente de alimentación correctamente de acuerdo con la especificación. La fuente de alimentación debe ser constante. AC220V.50Hz. 3KW, y la máquina funcionará irregularmente si la tensión es demasiado alta o demasiado baja. Le sugerimos que utilice la fuente de alimentación de corriente alterna (AC) con voltaje constante para la eficiencia del trabajo.

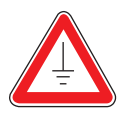

#### For safety .you should use electric supply socket with ground wire **Conexión a tierra**

Para su seguridad usted debe utilizar la toma de corriente eléctrica con el cable de tierra conectado.

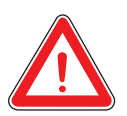

#### **Overloading with a property with a property of the set of the set of the set of the set of the set of the set of the set of the set of the set of the set of the set of the set of the set of the set of the set of the set o**

No enchufe muchos equipos eléctricos en un enchufe con el cable de tierra conectado. **conectado**.

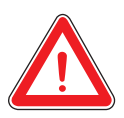

#### **Mantenimiento**

**Maintenance** Antes de limpiar o hacer el mantenimiento a la máquina debe cortar la fuente eléctrica y desenchufar la toma de corriente.

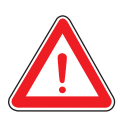

#### **Keep dry Impermeabilidad**

Evitar el flujo de agua u otro líquido en la máquina.

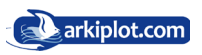

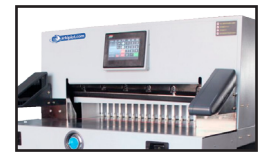

Los niños o personas no cualificadas no tienen permitido operar esta máquina. No alcance la parte inferior de la cuchilla. No alcanzar el corte. No corte materiales duros u otras astillas.

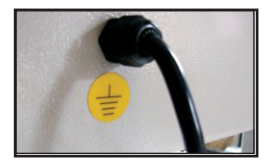

Debe utilizar el enchufe con el cable de tierra conectado

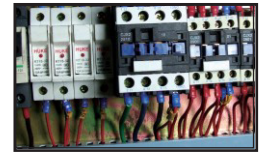

No permita que personal no autorizado manipule el interruptor de protección ¡¡Puede suponer un riesgo!!.

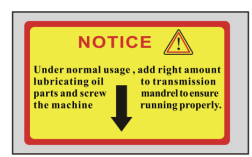

libricante mineral en la cantidad correcta las piezas de la transmisión y apriete el pisón trasero y el tornillo sinfin de avance para asegurar que la máquina funcione correctamente. En condiciones normales de uso, lubrique regularmente con aceite

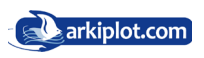

## **Capítulo I Precauciones de seguridad antes de la instalación** 1. Abra la máquina y verifique

Cuando abra el embalaje compruebe que están la máquina y sus accesorios. Por favor póngase en contacto con el vendedor o nuestra empresa si hay algún daño o falta algo.

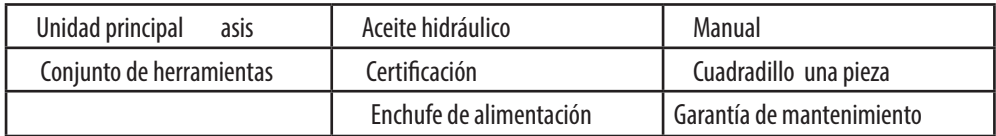

### 2. Colocación de la máquina 2.1 Emplazamiento

- **•** Abra la tapa de la caja de madera, retire la bolsa con los accesorios y herramientas, extraiga la carcasa de madera que proteje la máquina retirando los tornillos fijos de la base de la máquina;
- **•** La guillotina hidráulica debe ser descargada por una carretilla elevadora.

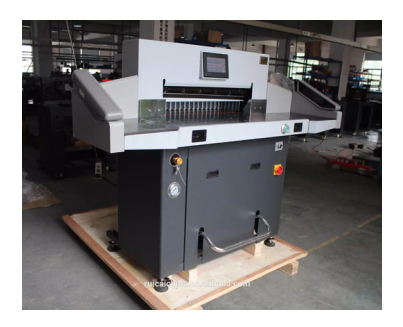

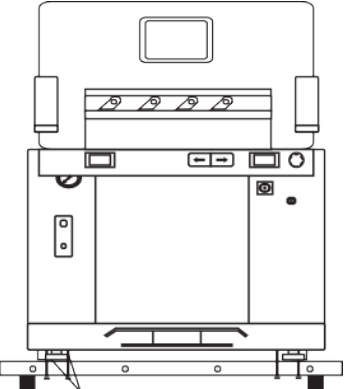

Coloque la máquina en un lugar determinado:

1. Sin obstáculos

2. Sobre un suelo capaz de soportar sobrecargas superiores a 300kg/cm2, suficiente para soportar la carga de este tipo de maquinaria.

3. Sobre un suelo suficientemente nivelado para evitar daños en la maquina y accidentes.

- 4. Mantenga una cierta distancia con otros equipos.
- 5. Use el nivel de burbujas para verificar el nivel de la máquina.

Ajuste los soportes regulables bajo el chasis para nivelar la máquina

- **•** Revise que estén todos los accesorios.
- **•** Revise todas las partes de la máquina y límpielas

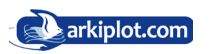

### 2.2 Instalar la plataforma de empuje de papel

La plataforma de empuje de papel o **mesa trasera**, es el cajón donde se coloca el papel o libros a guillotinar hasta apoyar con el **tope trasero**, encargado del empuje del material a cortar, y que es desplazado por el accionamiento de un sistema de doble tornillo con rodamientos de bolas que permite una fuerza de empuje más uniforme y duradera.

Al recibir la máquina, la mesa trasera se encuentra plegada para facilitar su transporte.

La Mesa trasera de empuje de papel debe instalarse correctamente antes de instalar la máquina.

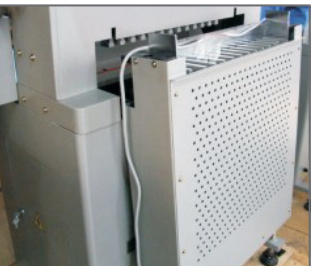

Mesa trasera de empuje de papel plegada Eleve la mesa trasera de empuje de papel

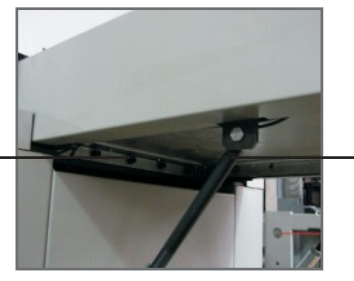

Apriete los tornillos y amortiguador al chasis y a la mesa trasera

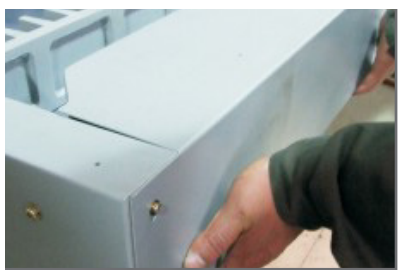

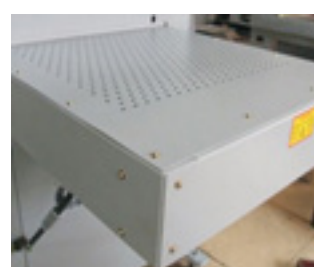

Mantenga la mesa de empuje de papel y la plataforma de trabajo en el mismo plano.

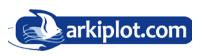

### 2.3 Relleno de aceite en hidráulico

En el proceso de transporte, solo vertemos un tercio de aceite en el depósito de aceite. Vierta el aceite en la máquina antes de encenderla. Haz la operación de la siguiente manera

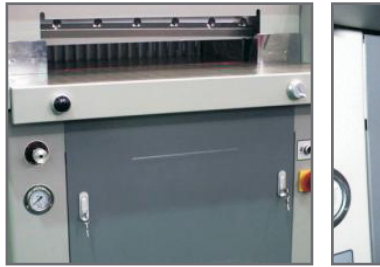

Abra la puerta frontal

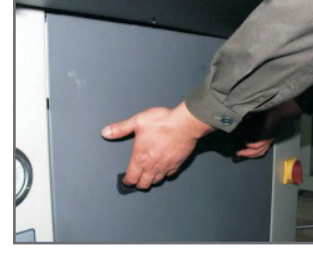

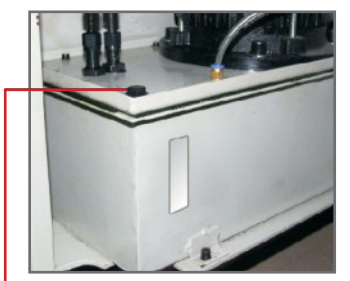

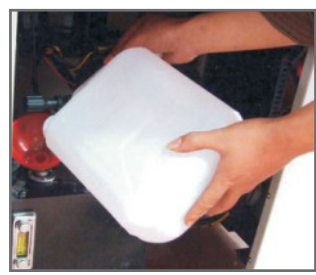

Retire el tapón de llenado Rellene con aceite hidráulico, ayudese de un embudo

La bomba hidráulica accionada por el motor mediante una correa, dota al sistema de presión. Esta presión por si sola no es suficientemente fuerte como para desencadenar un movimiento. La transmisión de la presión adecuada se llevará a cabo mediante el llenado del circuito con aceite hidráulico que dota al sistema de la fuerza adecuada para el accionamiento.

Con la presión adecuada, la bajada del pisón y la cuchilla estará lista para funcionar. Mientras el aceite hidráulico esté fresco y limpio, el sistema trabajará perfectamente.

# Cuándo cambiar el aceite hidráulico

El aceite hidráulico fresco tiene un color rojo frambuesa y si está viejo es marrón turbio. Esto se debe al desgaste, a los efectos el calor del motor o a la penetración de cuerpos ajenos. Aun así apenas hay fabricantes que establezcan un intervalo de cambio fijo, según el cual convenga cambiar el aceite hidráulico. Como norma general, se puede fijar el límite en 6 meses. Cuando se alcance esa fecha debería examinarse. El aceite hidráulico viejo se suele manifestar a través ruidos cada vez más fuertes procedentes de la bomba hidráulica.

El aceite hidráulico fresco también protege todos los componentes del sistema de dirección asistida y prolonga su vida útil.

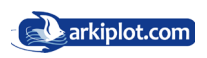

# 3. Condiciones ambientales **in clean working environment**, and working environment, and working and working environment and available to the set of the set of the set of the set of the set of the set of the set of the set

- La máquina debe colocarse en un ambiente de trabajo limpio, alejada de la luz directa del sol y del viento;
- Temperatura del entorno: 10 30°C, no puede ser superior a 32° C;
- Nivel de humedad del entorno: 50-80%
- Fuente de energía para el funcionamiento de la máquina: 220V±10%; 50HZ; 3,0KW; tipo DC3V

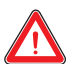

### $\mathcal{A}$  4. Sugerencias especiales

Recuerde que solo un profesional puede trabajar con la máquina. Al cortar debe manipular los botones con ambas manos. Por favor no desmonte la cubierta de seguridad.

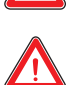

debe cortar la electricidad primero.  $\sum_{i=1}^{\infty}$  ac<sub>p</sub>ector for the procedure final primerio. Cuando ponga sus manos u otros objetos en el área de corte,

de cambio de cuchilla. changing instruction; the changing instruction; the changing instruction; the changing instruction; the changing instruction; the changing instruction; the changing instruction; the changing instruction; the changing instr Cuando cambie las cuchillas debe cumplir con las instrucciones

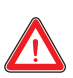

 $\sum_{y}$  are separate modification at construction internal y el circuito de la máquina por sí mismo. No se permite modificar la construcción interna

# 5. Figura operativa

Encienda la alimentación, abra el interruptor de protección y gire el botón de parada de emergencia para que la máquina llegue al estado de encendido. A continuación espere unos segundos, la pantalla se iluminará, comigue los cortes, el tope traselo movir se pontifica in funcionamiento. El funcionamiento due dado es el<br>siguiente: Colóquese en frente y en medio de la máquina, de cara a ella controle los botones con los dedos indice de la mano izquierda y derecha, como se muestra en la imagen. configure los cortes, el tope trasero móvil se pondrá en funcionamiento. El funcionamiento adecuado es el

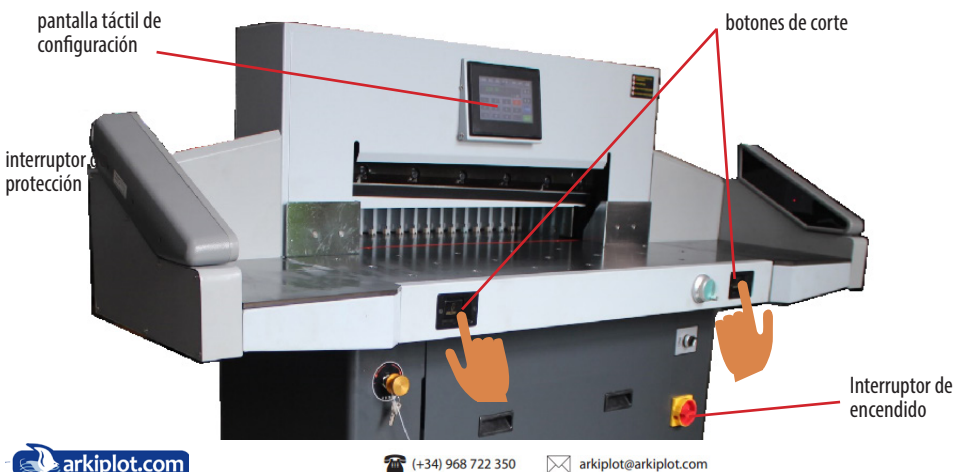

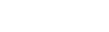

### **Capítulo II Breves instrucciones de la máquina.** 1.Descripción de las piezas de la máquina

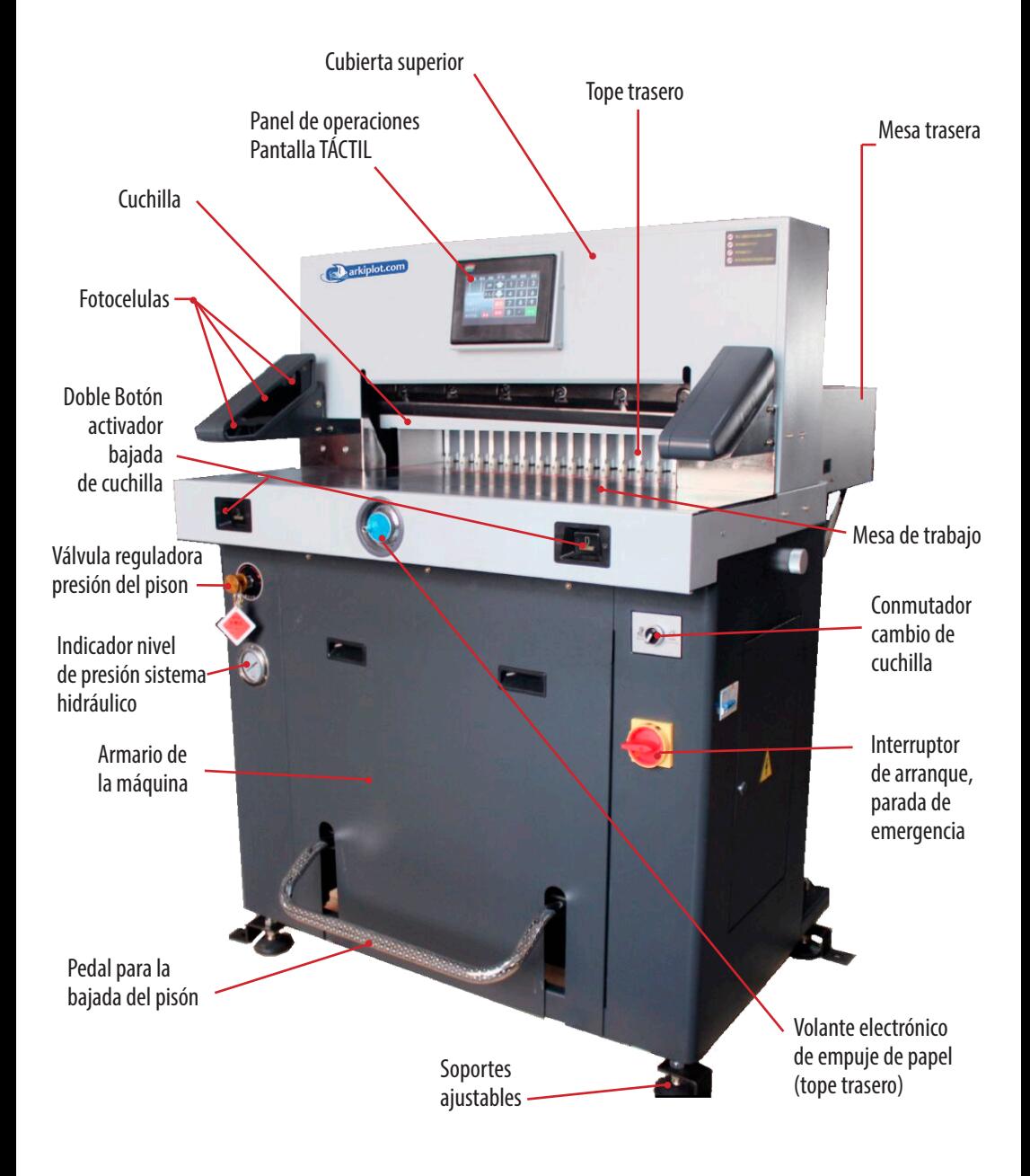

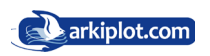

### 2. Caracteristicas

#### **• Solida estructura**

Construcción de bastidor robusto en acero, la tecnología de mecanizado confiere una alta presición de corte que dota a estas guillotinas de un nivel profesional.

#### **• Paneles de aluminio anodizado**

Nuevos paneles de aluminio más ligeros y portables.

#### **• Portacuchillas con brazo oscilante**

Permite un ajuste milimétrico de la separación del portacuchillas para garantizar la precisión de corte.

#### **• Pedal mecánico de bajada del pisón**

Revisar la posición del pisón de papel es fácil y seguro con el estándar de seguridad CE.

#### **• Pedal mecánico de bajada del pisón**

Revisar la posición del pisón de papel es fácil y seguro con el estándar de seguridad CE.

#### **• Seguridad IR4**

Estricto sistema de seguridad con fotocélulas IR4 que cumple altos estandars de seguridad CE.

#### **• Presición del moviento del tope trasero**

Sistema de doble tornillo con rodamientos de bolas para el empuje del tope trasero que permite una fuerza de empuje del papel uniforme y duradera.

### 3. ESPECIFICACIONES

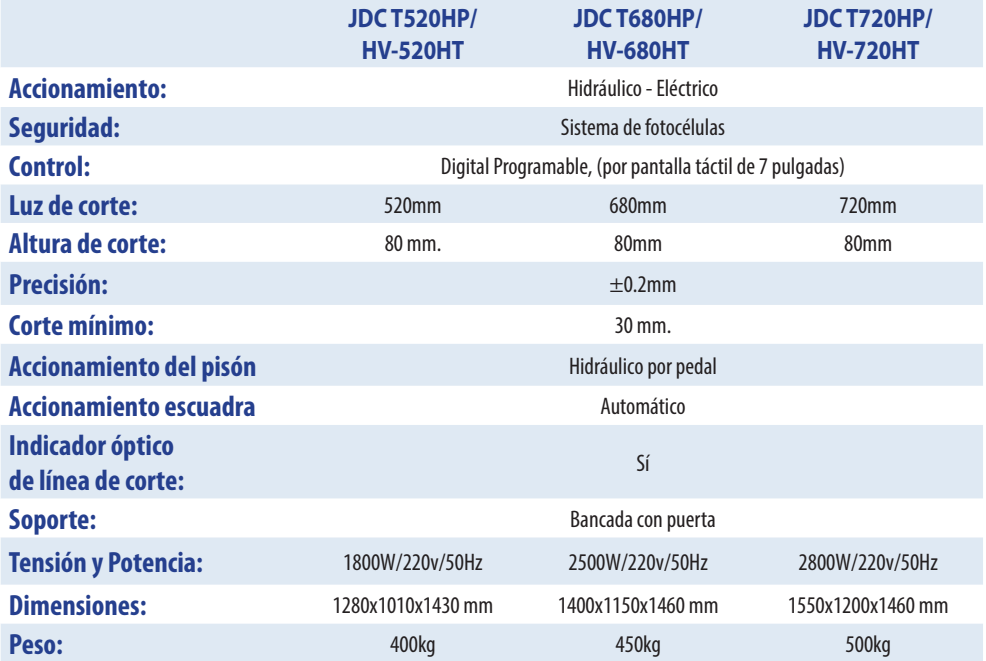

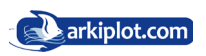

### 4. Botonera y panel de operaciones 4.1. Figura operativa

Encienda la alimentación, abra el interruptor de protección y gire el interruptor de encendido para que la máquina llegue al estado de encendido. A continuación espere unos segundos, la pantalla se iluminará, la pantalla muestra el nombre de la empresa y los cortes totales. Significa que la máquina está lista para trabajar.

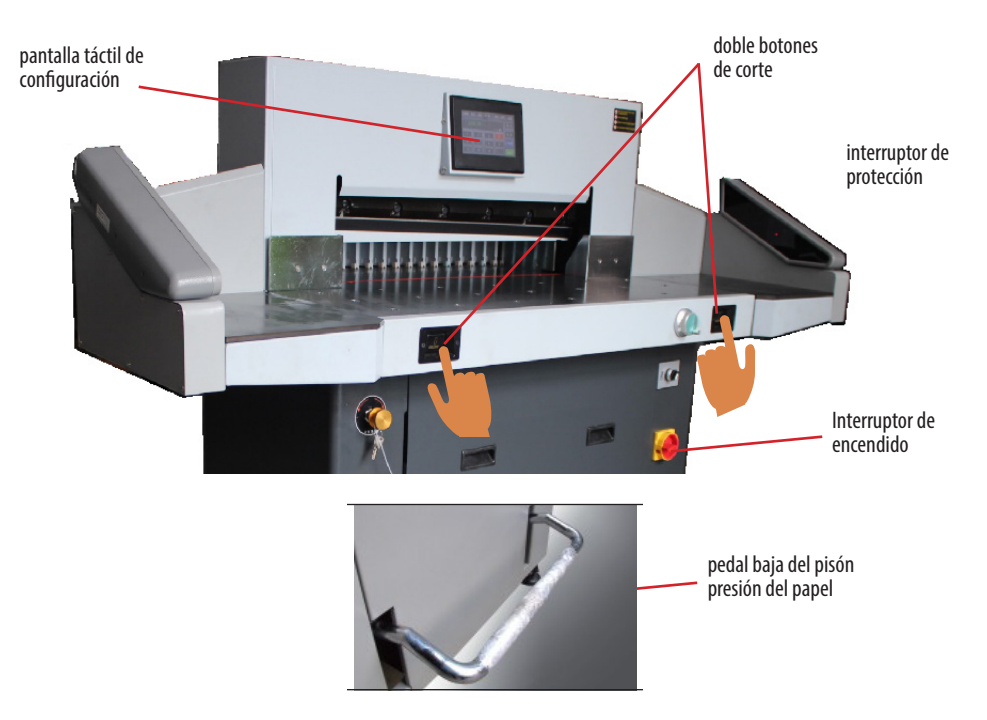

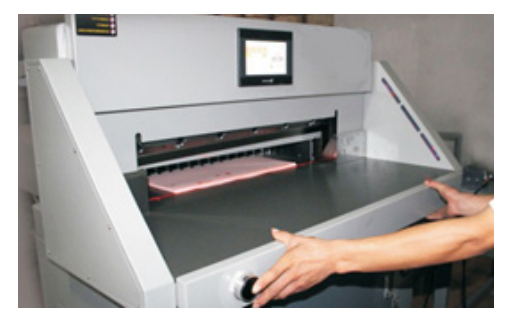

### 4.1.1. Operación de corte

El método correcto para utilizar esta máquina es el siguiente: Colóquese en frente y en medio de la máquina, de cara a ella controle los botones con los dedos indice de la mano izquierda y derecha, como se muestra en la imagen.

Pulse el pedal accionador del pisón, éste bajara hasta prensar el taco a cortar, pulse la doble botonera de corte y la cuchilla descenderá.

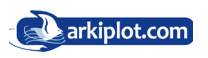

### 4-2 Presentación de la serie RT y introducción de funciones.

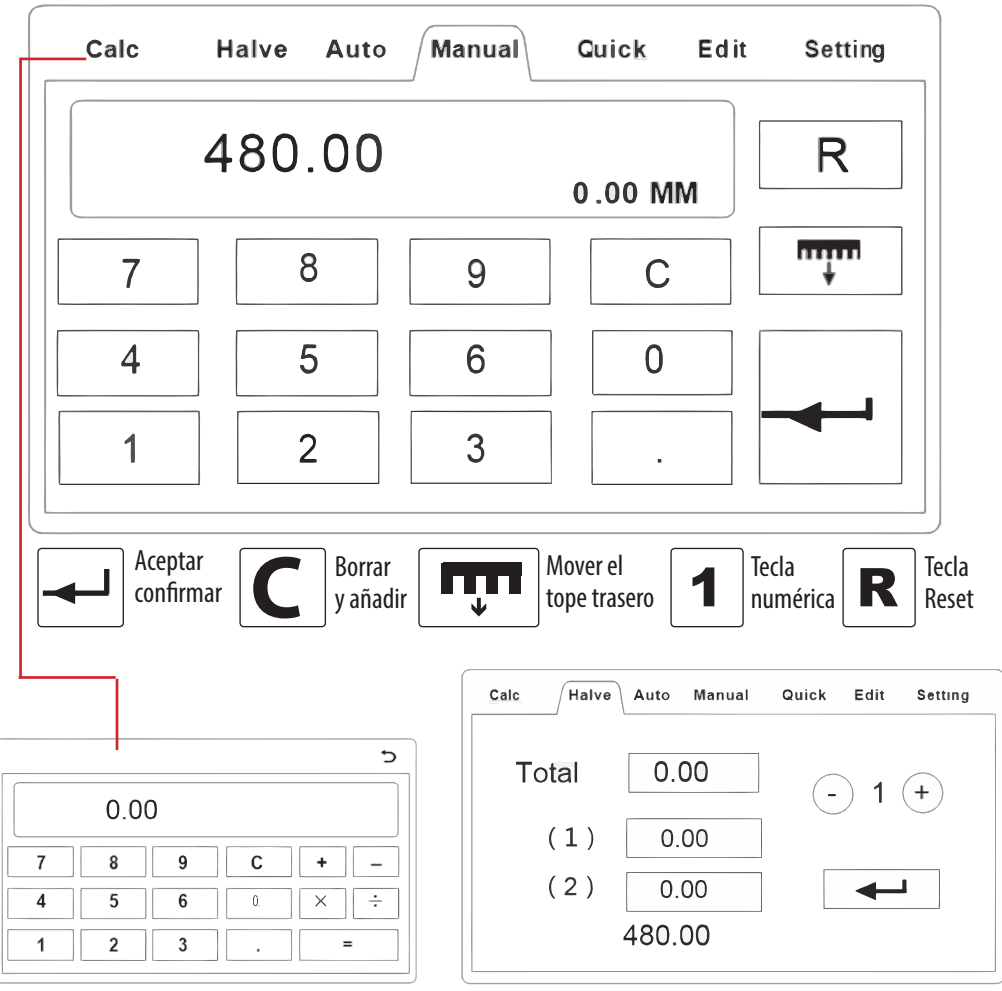

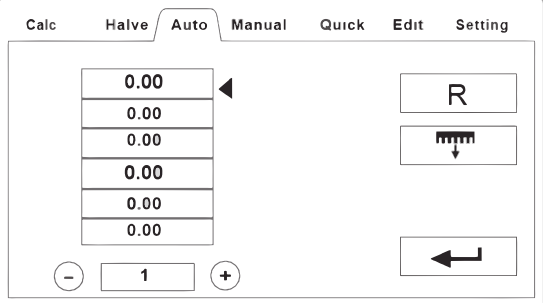

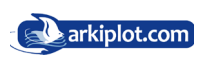

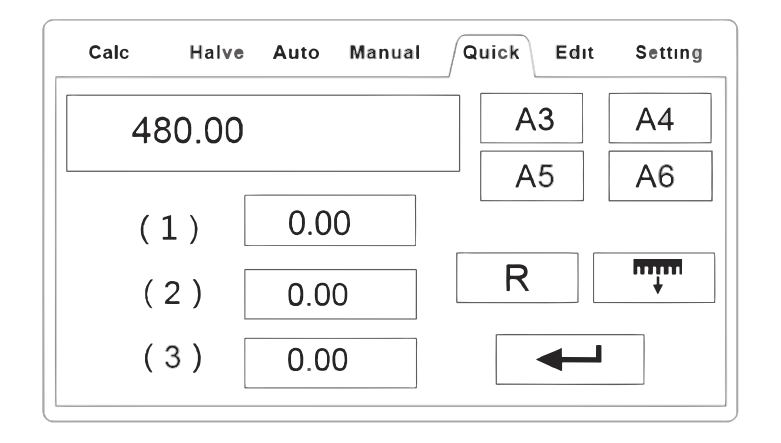

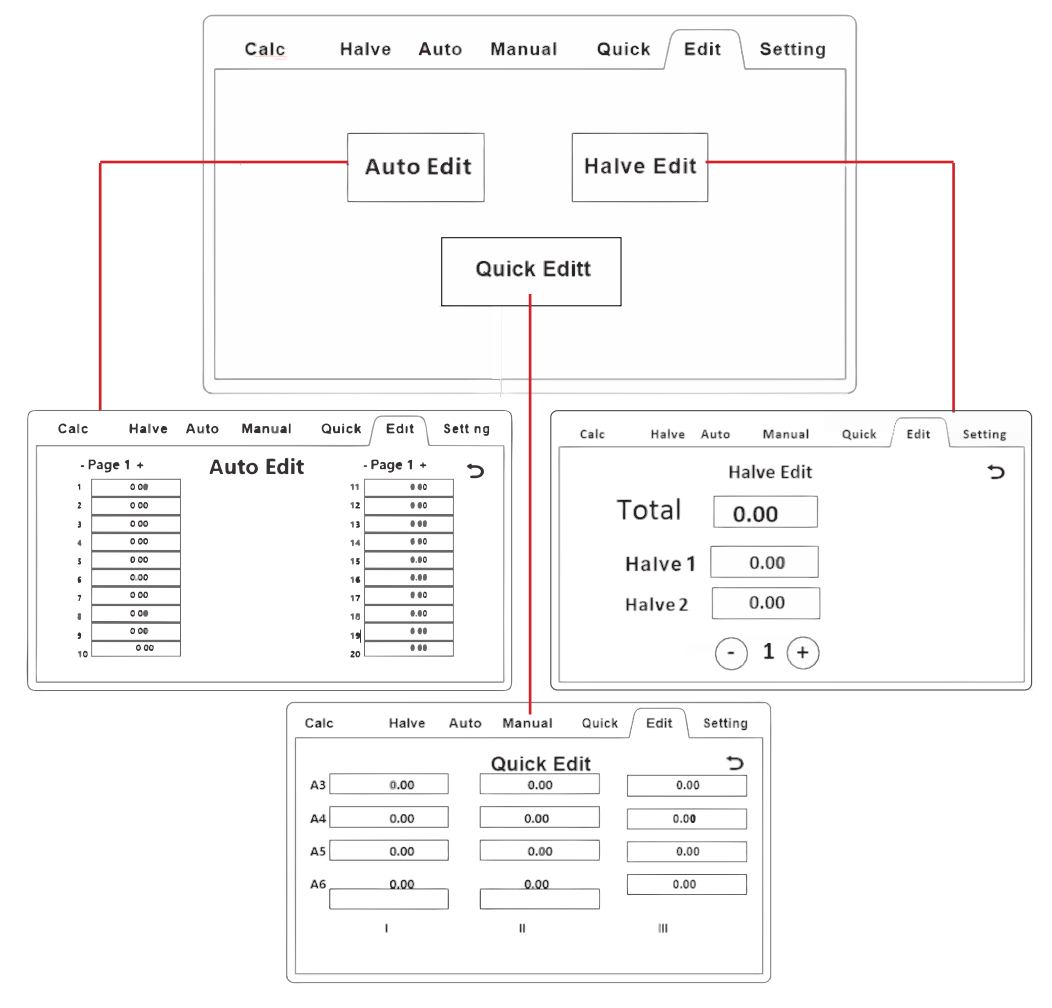

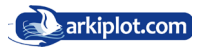

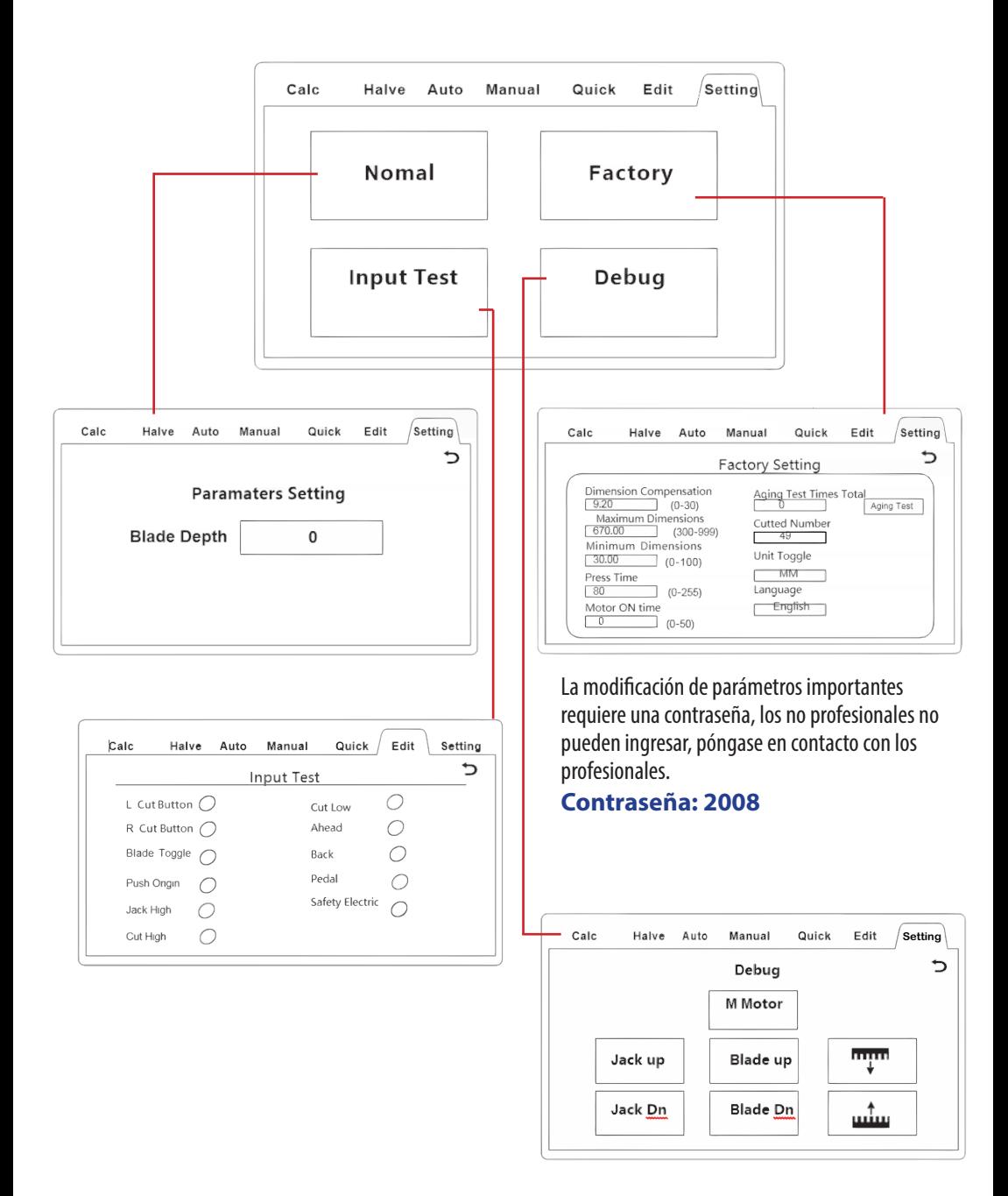

Además de ser modificado conforme a la situación actual, no hay problema en no modificar estos parámetros.

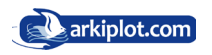

### **Capítulo III Operativa básica** 1. Operacones básicas

#### 1.1 Arranque

Encienda la alimentación, abra el interruptor de protección y gire el interruptor de encendido para que la máquina llegue al estado de encendido. A continuación espere unos segundos, la pantalla se iluminará, la pantalla muestra el nombre de la empresa y los cortes totales. Significa que la máquina está lista para trabajar.

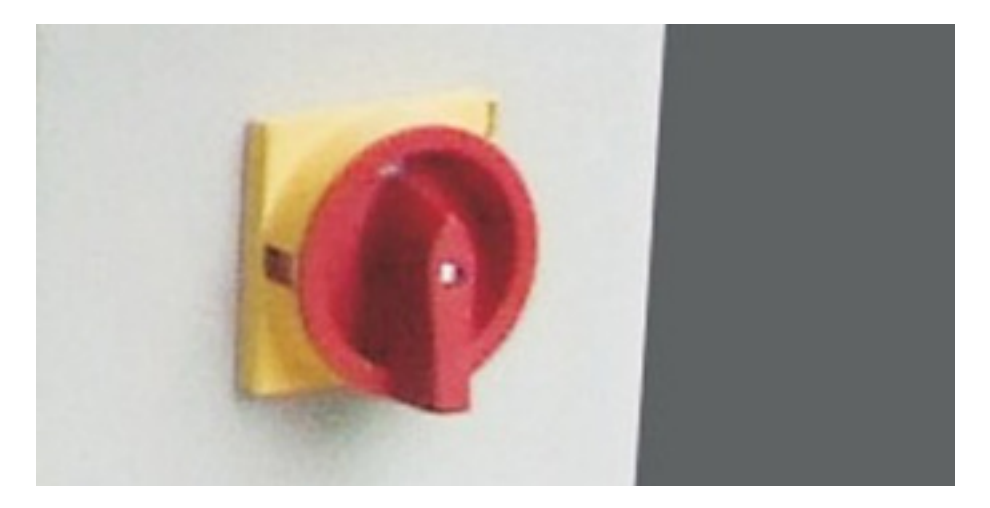

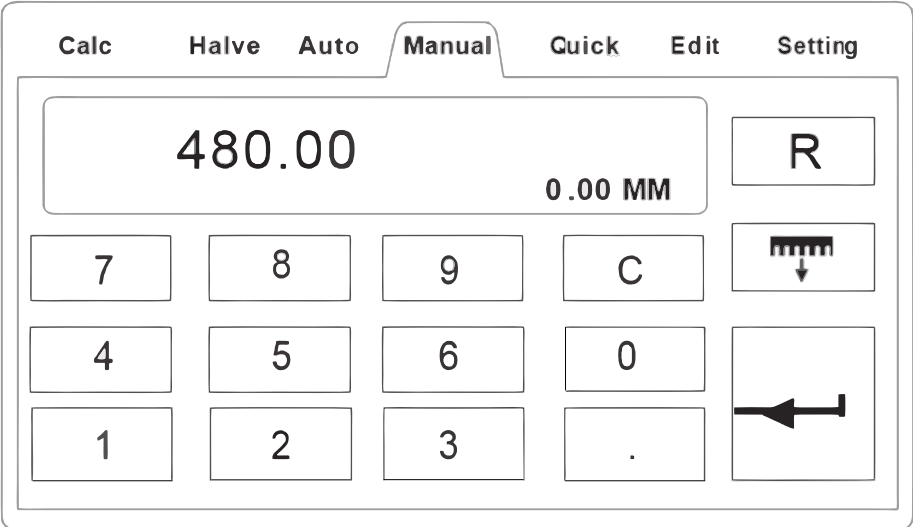

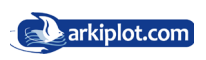

### 1.2 HV-520HT/HV-680HT/HV-720HT Instrucciones de operación

#### **1) La guillotina dispone de 3 modos de avance del tope trasero, encargado dedesplazar el papel. El modo Manual, Automático y el Divisor**

# **Modo Manual**

En este modelo de pantalla táctil, todas las variables númericas y ordenes se introducen mediante pulsaciones con el dedo. Pulsa sobre la pantalla táctil el botón Manual, apareciendo en la parte superior central un cuadro con la medida por defecto en mm y en el centro un teclado numérico.

En estos modelos hay dos formas de configurar la distancia del tope trasero: usar el Volante electrónico de presición (no recomendado ya que es más lento de configurar, su uso está indicado para afinar en la distancias.) La segunda forma es utilizar el teclado táctil, introduzca una distancia y presione el botón enter, el tope trasero se desplazará a la posición introducida.

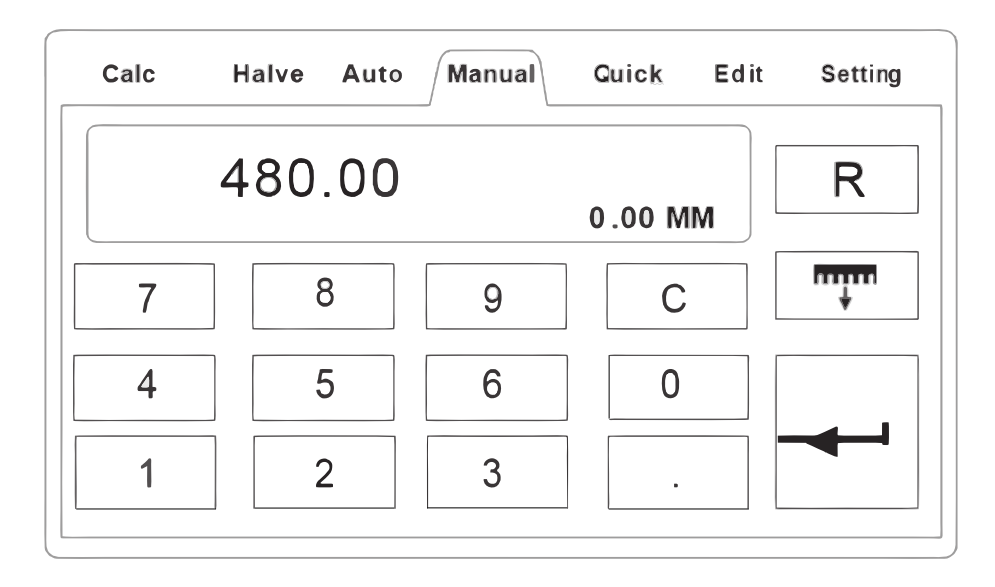

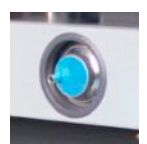

Gire el Volante electrónico hacia la derecha, el tope trasero se moverá en la dirección mostrada por la flecha **+ma** y se moverá 0,1 mm en cada rotación de volante. Si mantiene la rotación del volante el tope trasero se movera cada vez más rápido.

Gire el Volante electrónico hacia la izquierda, al contrario de la dirección horaria, el tope trasero se moverá en la dirección mostrada por la flecha  $\uparrow$ m y se moverá 0,1 mm en cada rotación de volante. Si mantiene la rotación del volante el tope trasero se movera cada vez más rápido.

En el supuesto de que el tope trasero esté en la posición de 300 mm, rotamos el volante y en cada paso se desplazará 0,1 mm hasta obtener la posición de 285 mm.

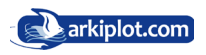

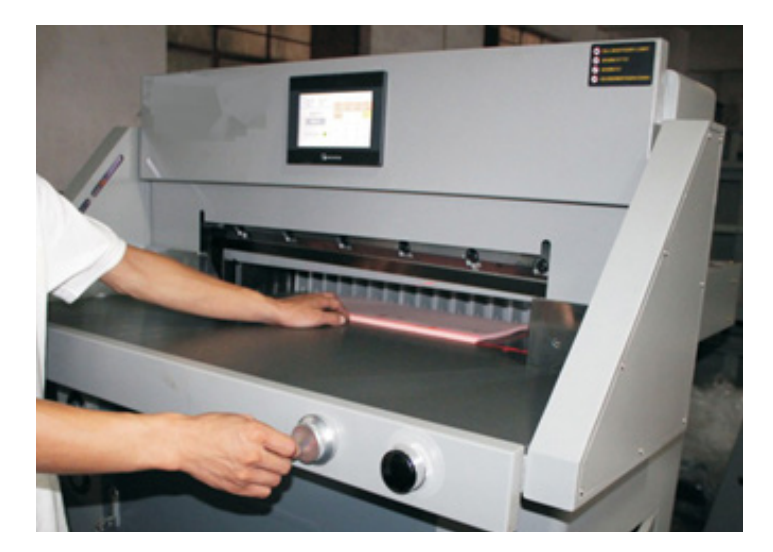

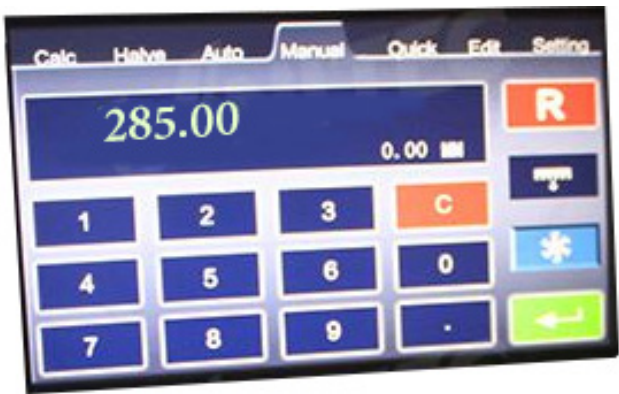

2) Coloque los libros o resma de papel a cortar con la zona de corte paralela a la línea de corte y ajustada con el tope trasero.

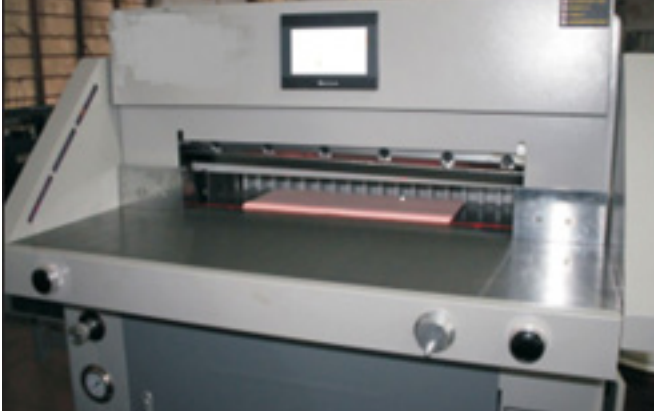

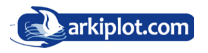

3) Comience a cortar después de introducir la distancia del tope trasero. Presione primero el botón **RESET**, luego presione el pedal de bajada del pisón y la doble botonera de corte. Después de eso, el pisón y la cuchilla bajaran.

Si despues de pulsar la doble botonera de corte, se da cuenta que no ha colocado el papel a cortar o no está bien escuadrado, deje de pulsar la doble botonera de corte para hacer que el pisón y la cuchilla regresen a su posición inicial.

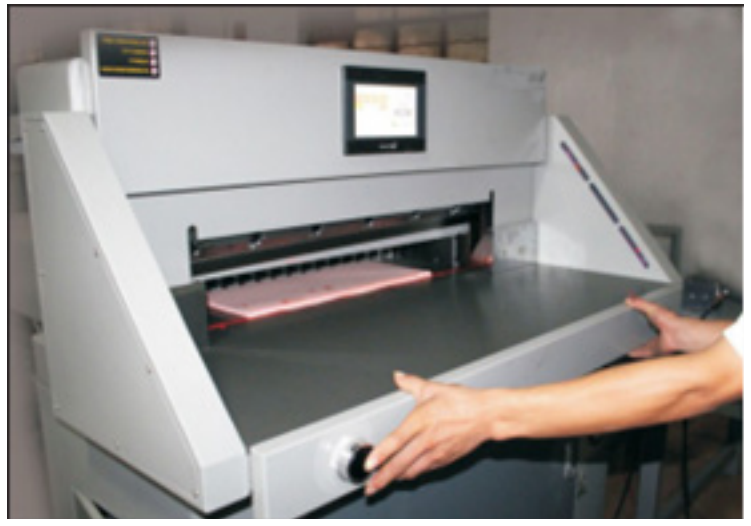

Después de confirmar que el papel está bien colocado, vuelva a presionar la doble botonera de corte  $O+O$  para comenzar a cortar.

4) Repita la operación anterior si el corte debe continuar.

5) Si el último papel no se puede cortar completamente, ajústelo siguiendo el método de ajuste de la cuchilla.

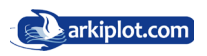

# **Modo Divisor (Halve)**

El modo Divisor es util para cortar trozos del mismo tamaño, como tiras de cupones, tarjeta de identificación, etc., permite establecer una longitud inicial y cortes repetitivos a partir de una o varias distancias establecias. Presione en la pantalla táctil el botón **Halve/Mitad** para entrar en el modo divisor, presione  $\leftarrow$ , el pulsador se moverá al primer tamaño automáticamente.

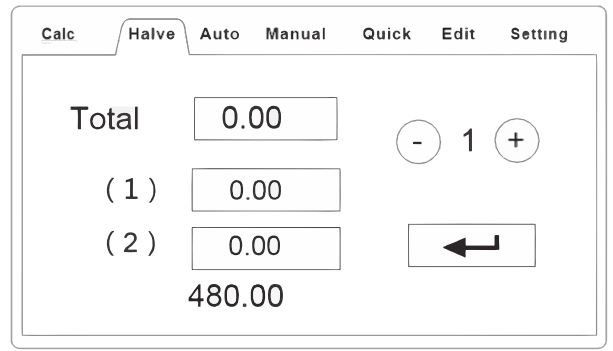

Si necesita editar el tamaño, presione la opción **Edit/Editar**, e introduzca el primer modo de edición, de la siguiente manera:

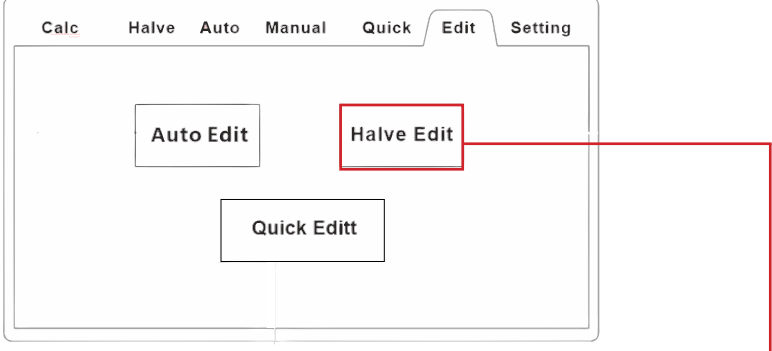

Presione los datos que desea modificar la interfaz de configuración del programa, se mostrará el diálogo.

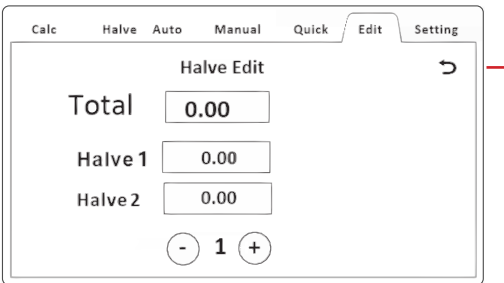

Introduzca los nuevos datos, del mismo modo para modificarlos y presione O para salir. En la celda **Total** introducimos la longitud total del papel, por ejemplo 720mm, en la celda **Halve 1** o Divisor 1 introducimos el tamaño de cada corte, introducimos 60mm, esto nos permitirá cortar repetidos trozos de 60mm. Con los botones  $\bigcirc$  v $\oplus$ , podemos añadir más divisores.

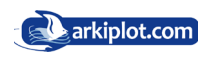

2) Coloque los libros o resma de papel a cortar con la zona de corte paralela a la línea de corte y ajustada con el tope trasero.1.3. Modo Automático (Job)

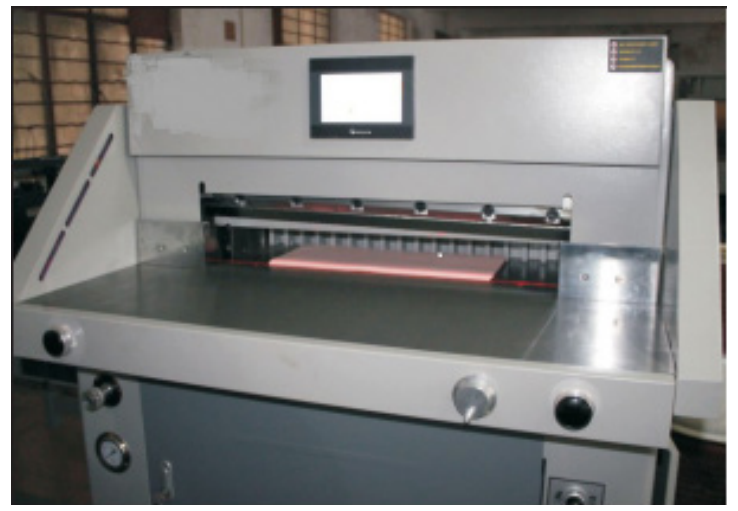

3) Comience a cortar después de introducir la distancia del tope trasero. Presione el pedal de bajada del pisón y pulse la doble botonera de corte (También puede presionar solo la doble botonera de corte directamente). Después de eso, el pisón y la cuchilla bajaran.

Después de confirmar que el papel está bien colocado, vuelva a presionar la doble botonera de corte  $\bigcirc$ + $\bigcirc$  para comenzar a cortar.

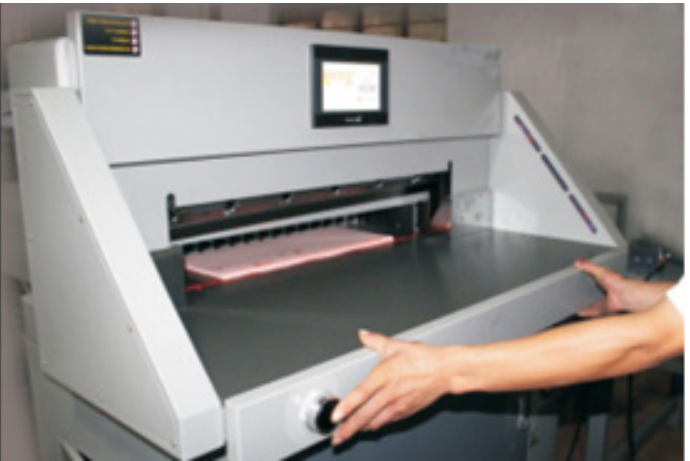

Si despues de pulsar la doble botonera de corte, se da cuenta que no ha colocado el papel a cortar o no está bien escuadrado, deje de pulsar la doble botonera de corte para hacer que el pisón y la cuchilla regresen a su posición inicial.

> El modo Divisor (Halve) permite establecer repetidos cortes a partir de una o varias distancias establecidas. Util para cortar trozos del mismo tamaño como tiras de cupones, tarjeta de identificación, etc.

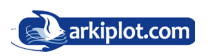

# **Modo Automático (Auto)**

Las guillotinas programables como esta, disponen de un módulo de control programable de la escuadra trasera que permite almacenar diferentes programas de corte para después utilizarlos rápidamente.

Este modelo en cuestión es capaz de almacenar hasta 200 programas de corte con hasta 99 pasos por programa. Para ello seleccione la opción **Auto** y se le mostrará la siguiente pantalla

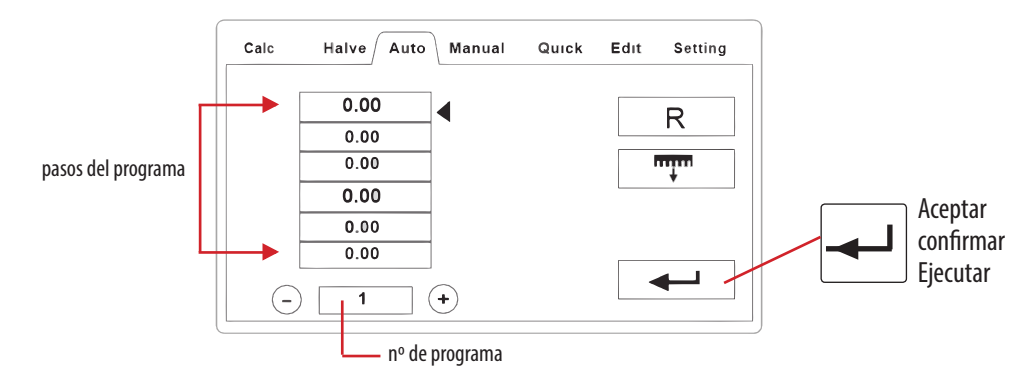

Un ejemplo para ilustrar lo que es y para que sirve un programa de corte lo tiene al final de este manual (apendice I): Imaginemos que usamos una plantilla en formato A4 para imprimir 4 tarjetas de visita como los del diseño inferior. Programamos los cortes sobre el eje X (cortes 1,2,3 y 4) introduciendo con la pantalla táctil cada una de las medidas de avance del tope trasero (distancias desde el borde de las hojas a cortar hasta la marca de corte), introducimos el tocho de tarjetas aplicamos el programa y el tope o escuadra trasera se irá moviendo automáticamente a la medida solicitada, procediendo al corte. Con esto nos hemos quedado con 2 bloques de papel que contienen 2 tarjetas cada bloque. Programamos los cortes sobre el eje Y (cortes 5,6,7 y 8) ejecutamos el programa y listo. Hasta 200 programas de corte con 99 pasos dan para programar muchos trabajos repetitivos, esas son las ventajas de las guillotinas programables.

A. Pulse sobre el botón **Edit/Editar** y presiona **Auto Edit/Editar programa**. Podrá configurar un programa de corte.

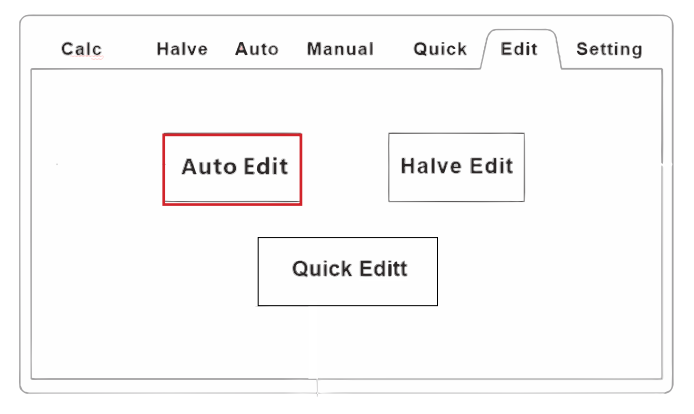

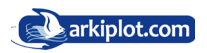

Primero establezca el programa que vamos a configurar pulsando sobre la opción - Page X + para seleccionar el programa a modificar/introducir, la guillotina permite tener almacenado hasta 200 programas. Después empiece a introducir pasos de corte (empiece correlativo por el paso 1 hasta el último paso que necesite). Los pasos de corte son distancias del tope trasero a la línea de corte, puede introducir hasta 99 pasos por programa.<br>Al final, pulse つ El programa estará configurado. El programa estará configurado.

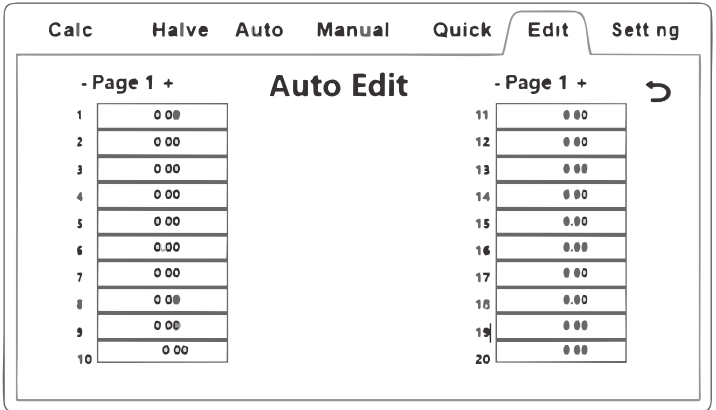

Después de guardar el programa, vuelva al menú principal. Presione **Auto** y seleccione el programa, para ello puede desplazarse con los botones  $\bigcirc$  y  $\oplus$ . Luego presione **Run/Ejecutar** ...

2) Coloque los libros o resma de papel a cortar con la zona de corte paralela a la línea de corte y ajustada con el tope trasero.

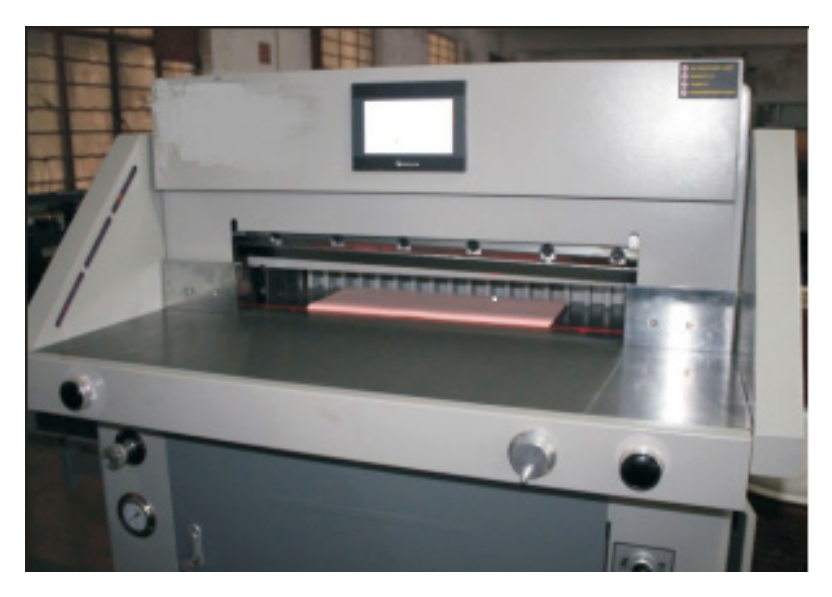

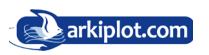

3) Comience a cortar después de introducir la distancia del tope trasero. Presione el pedal de bajada del pisón y pulse la doble botonera de corte (También puede presionar solo la doble botonera de corte directamente). Después de eso, el pisón y la cuchilla bajaran.

Después de confirmar que el papel está bien colocado, vuelva a presionar la doble botonera de corte  $O+O$  para comenzar a cortar.

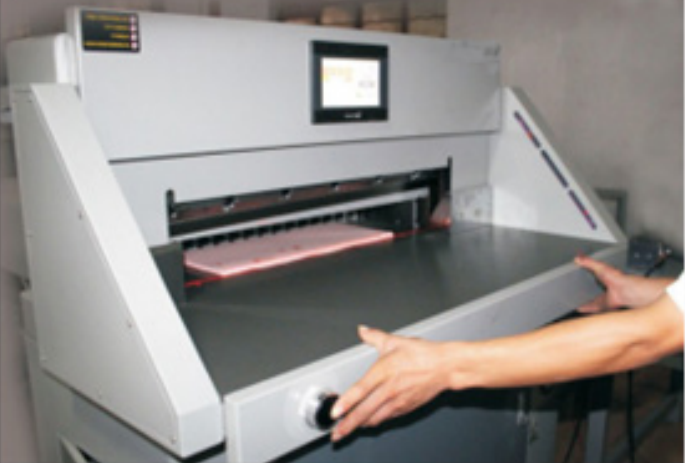

Si despues de pulsar la doble botonera de corte, se da cuenta que no ha colocado el papel a cortar o no está bien escuadrado, deje de pulsar la doble botonera de corte para hacer que el pisón y la cuchilla regresen a su posición inicial.

Coloque los libros o resma de papel a cortar con la zona de corte paralela a la línea de corte y ajustada con el tope trasero.

 Presione el pedal de bajada del pisón y la doble botonera de corte para comenzar a cortar. Después de cortar el primer tamaño, vuelva a repetir los pasos anteriores y el tope trasero se desplazará al segundo paso de corte para comenzar el segundo corte. Así que cada vez, solo necesitas presionar los dos botones de corte y el pedal del pisón.

Si en la configuración del programa de corte se requiere girar el taco de papel, el libro o resma a cortar 90º respecto a la posición última, realicelo manualmente ajustando bien la cara en contacto con el tope trasero y la zona a cortar paralela a la línea de corte. No tenga miedo en esta acción, para que se active la cuchilla hay que pulsar la doble botonera de corte y será difícil que esto suceda si tenemos una o las dos manos colocando el papel, y aún así la guillotina tiene sensores infrarojos que al detectar un obstaculo (sus manos) paralizan la bajada de cuchilla, pero esto mejor, como los airbag de los coches, no probar ¿verdad?

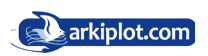

Sólo necesita pulsar la doble botonera de corte simultáneamente para que la guillotina corte de modo automático los diferentes tamaños de corte configurados en el programa (pasos). Cada programa puede tener hasta 99 pasos configurados.

En el menú principal, pulse **Auto/Automático** e introducir el número de programa a seleccionar. Luego presione presione **Run/Ejecutar**. Presiona el pedal del pisón y los dos botones de corte a la vez, comenzará a cortar continuamente.

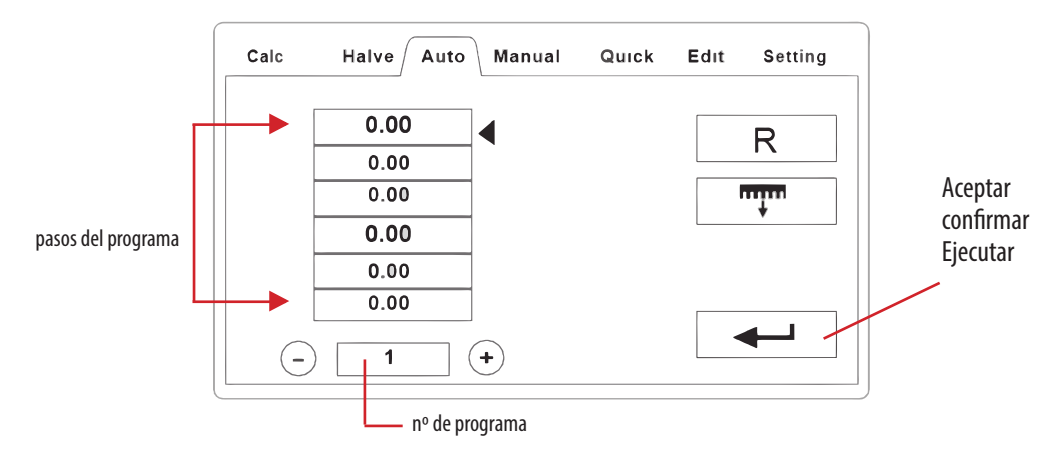

Los programas pueden llegar a ser complejos con muchos pasos, incluso requerir cambios de posición del taco de papel a cortar, rotaciones a 90 grados, etc. Por ello es recomendable **realizar un esquema de corte** o mapa con los pasos a efectuar y en el orden programado, tenga en cuenta que aprenderse de memoria un determinado programa de corte es dificil si no se repite todos los días, y normalmente no todos los días cortamos tarjetas de visita, menús o cualquier otro trabajo repetitivo, para el cual hayamos configurado un programa de corte.

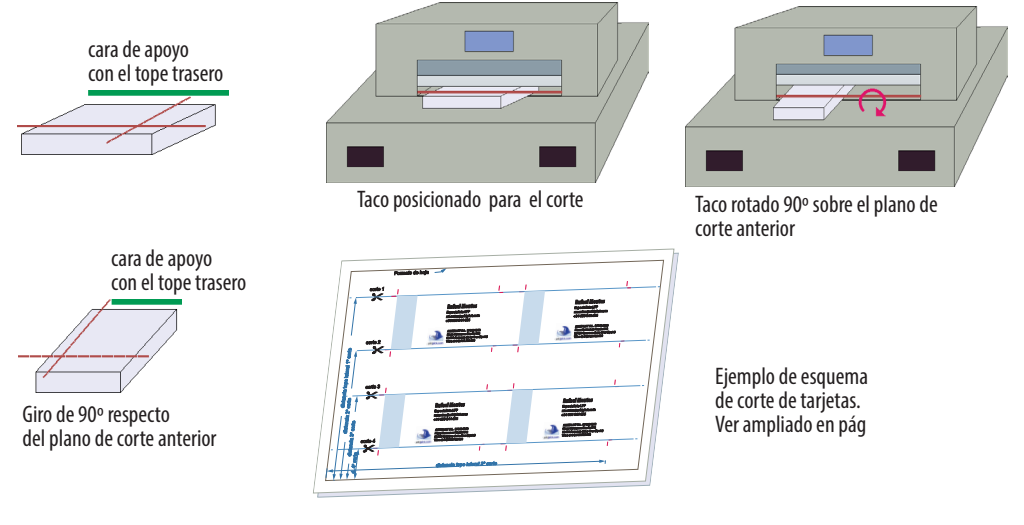

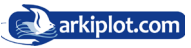

# **Modo Rápido (Quick mode)**

Las guillotinas programables disponen de un módulo de control programable de la escuadra trasera que permite almacenar diferentes programas de corte para después utilizarlos rápidamente, el modo **Quick/Rápido** es un apartado de este módulo de control con diferentes programas de corte basados en los formatos normalizados DIN A4, A3, A5, A6 .

Seleccione el menú **Quick/Rápido**, la pantalla modo rápido muestra los formatos DIN a cortar más típicos y usuales. Al seleccionar uno de los formatos predefinidos y aceptar, el tope trasero empujará el papel al primer tamaño del formato elegido, como se muestra en la imagen.

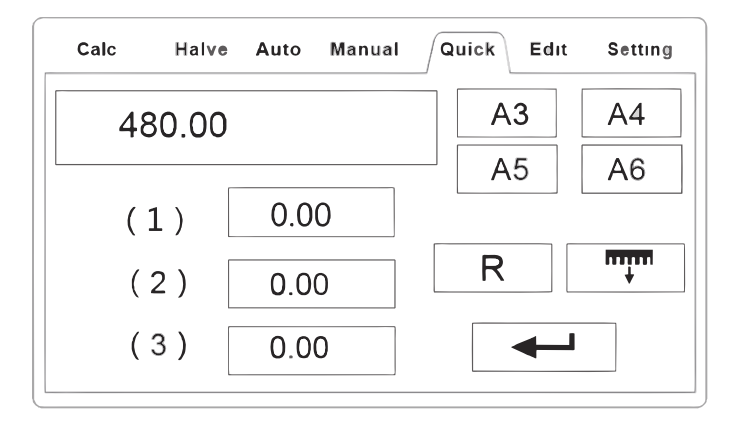

Cuando necesite editar el tamaño, seleccione el menú **Edit/edición**, y después **Quick Editt/ Edición rápida**, introduzca las modificaciones oportunas y después pulse el ícono atrás O, como se muestra en la imagen.

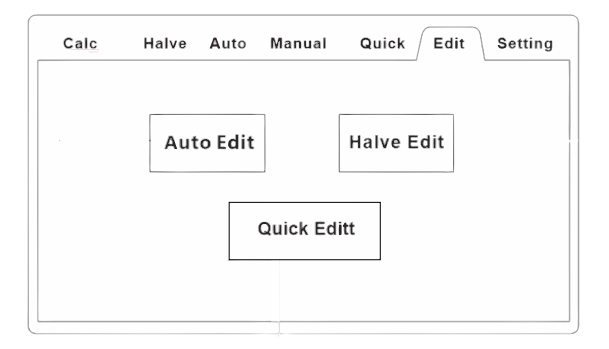

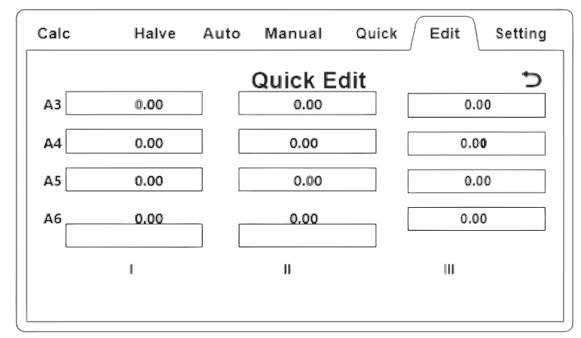

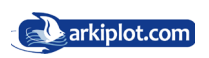

### 2. Ajustes básicos 2.1 Ajuste de la desviación del tamaño de corte

#### **2.1.1 El ajuste de la profundidad de la cuchilla.**

Realice un ajuste milimétrico de la profundidad de la cuchilla (el rango de profundidad es ± 5 mm) o cámbie de lado el cuadradillo por un lado que esté intacto.

Presione el menú **setting/Ajustes** y después la opción **Nomal** que nos permitirá modificar el parámetro de la profundidad de la cuchilla **Blade Depth**, para ello tendrá que introducir la contraseña. el valor de profundidad de corte puede modificarse según la circunstancia real, y el máximo es 20.

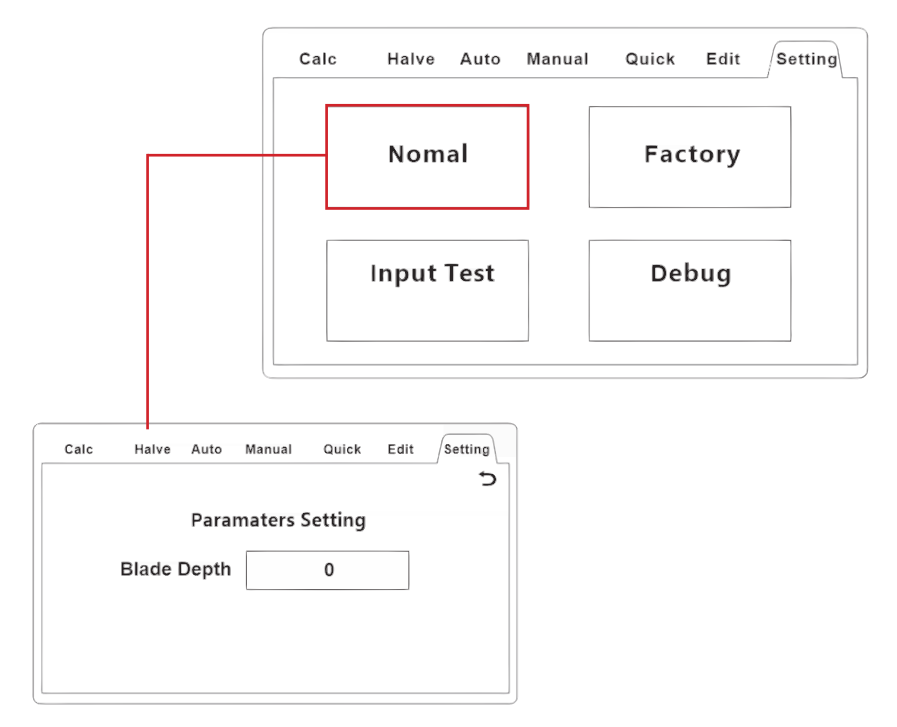

Cambiar el conmutador de reemplazo de cuchilla: cambie el conmutador de reemplazo de la cuchilla de **modo normal** a **modo de cambio**.

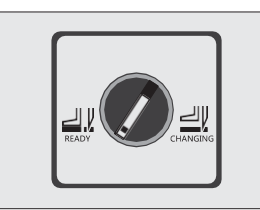

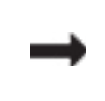

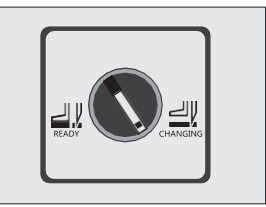

modo normal modo de cambio

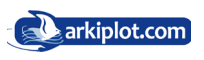

Después de pulsar con ambas manos la doble botonera de activación del corte, la cuchilla bajará.

Cuando la cuchilla no puede cortar la última hoja de papel, los tornillos superiores de la cuchilla deben ajustarse. Por lo general, ajustamos la profundidad de la cuchilla para que el papel se corte por completo hasta que la cuchilla penetre en el cuadradillo entre 0,3 y 0,05 mm aproximadamente. Si la última hoja de papel aún no se termina de cortar por completo después de ajustar con precisión la profundidad de la hoja de corte, puede ajustar los tornillos de la cuchilla superior nuevamente si lo necesita.

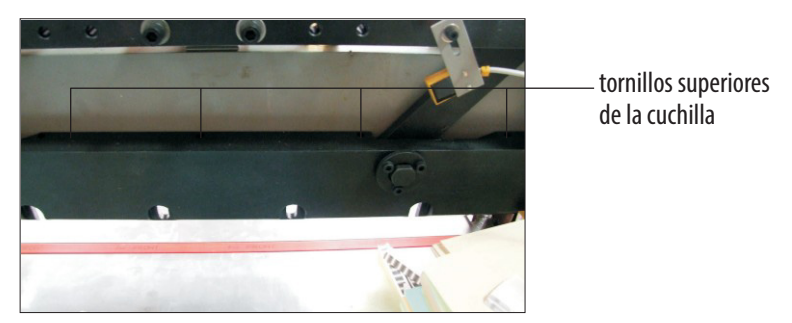

Después de cambiar el conmutador de reemplazo de cuchilla a modo normal, ya podrá colocar la cuchilla.

#### 2.2 Cambio de la cuchilla (Operación peligrosa, extreme la precaución)

Cambiar el conmutador de reemplazo de cuchilla: cambie el conmutador de reemplazo de la cuchilla de **modo normal** a **modo de cambio**.

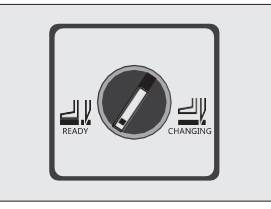

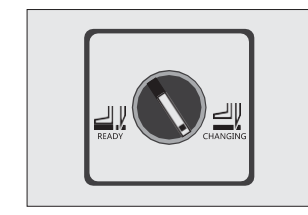

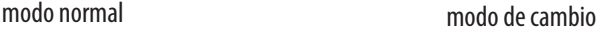

Después de pulsar con ambas manos la doble botonera de activación del corte, la cuchilla bajará.

Afloje los dos tornillos de fijación del portacuchillas que tienen la muesca abierta (ver 1), En su lugar, enrosque con firmeza los dos **vástagos extractores de cuchilla** atornillando en el sentido de las agujas del reloj .

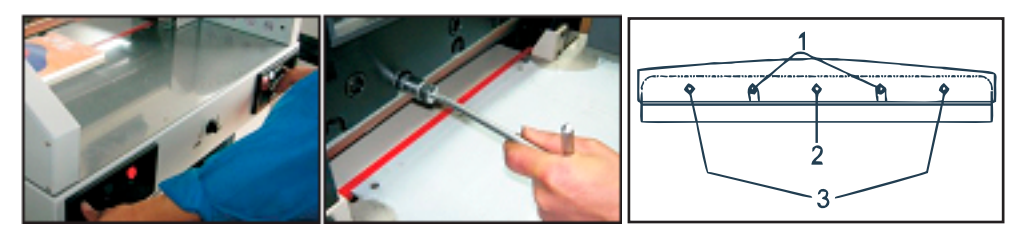

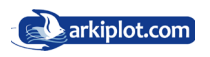

Retire los otros tornillos de sujección del portacuchillas. A excepción del tornillo central nº 2.

Cambien el commutador de reemplazo de la cuchilla de **modo de cambio normal** a **modo normal,** la cuchilla se desplazará hacia arriba.

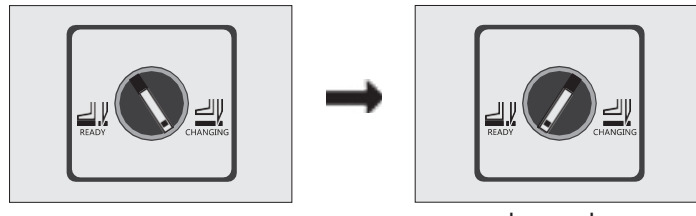

modo de cambio modo normal

Gire los dos **vástagos extractores** en sentido contrario a las agujas del reloj 180º, luego retire la cuchilla. Por favor use guantes o use un paño de algodón para envolver la cuchilla y evitar accidentes. **PELIGRO DE CORTE**.

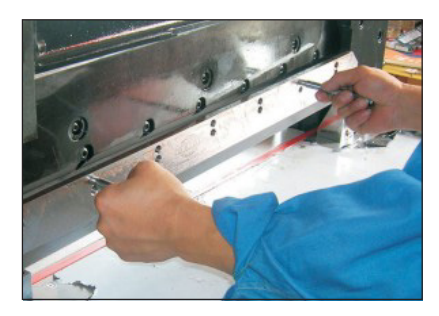

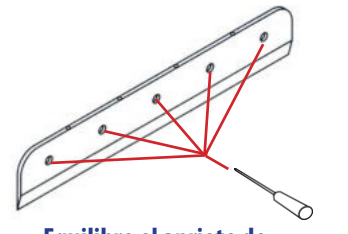

**Equilibre el apriete de los tornillos (igual par de apriete)**

Cuando instale una cuchilla, debe enroscar de nuevo los **vástagos extractores de cuchilla** en los taladros correspondientes. Instale la cuchilla sobre el soporte portacuchillas. Equilibrar el apriete de los tornillos, luego ajuste la profundidad de corte.

- **•** El afilado de la cuchilla debe de hacerse por un profesional, para garantizar la calidad del mismo.
	- **• Nota**: La cuchilla embotada no pude cortar el papel correctamente. Ésta se embotará si siempre corta papel grueso o cartón. Si la calidad del corte y la precisión no cumplen con los estándares requeridos, la cuchilla necesita ser cambiada. Su trabajo irá bien si siempre tiene un recambio a mano. Cuando necesite cambiar la cuchilla, debe seguir los pasos de las instrucciones del cambio de cuchilla.
	- **• Nota**: Para evitar cualquier lesión, debe ser muy cuidadoso cuando cambie la cuchilla.

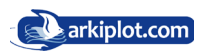

### 2.3 Ajuste del Listón de corte (cuadradillo).

- **•** Se llama **listón de corte** o **cuadradillo** a la barra plástica de color rojo donde impacta la cuchilla.
- **•** El cuadradillo absorbe el impacto de la cuchilla, el material del que está compuesto permite tener una gran durabilidad sin dañar la cuchilla.
- **•** Cada cuadradillo dispone de 8 posiciones de uso que se van cambiando antes de su reemplazo final.
- **•** Cuando se efectuan cortes demasiado profundos, el cuadradillo acaba deteriorandose y el corte de las últimas hojas no será limpio, entonces deberá de cambiar de posición o su reemplazo .
- **•** El listón de corte se puede extraer desmontando los tornillos de la mesa de corte. Extrae el listón de corte inclinándolo con la punta de un destornillador desde un extremo y vuelve a colocar por una cara óptima antes de volver a cortar.

**Nota: Cuando se cambia el cuadradillo, también se debe ajustar la cuchilla. Si la cuchilla realiza un corte demasiado profundo, la cuchilla se dañará fácilmente y se desgastará rápidamente.**

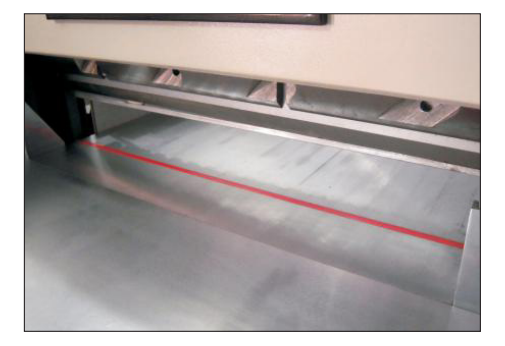

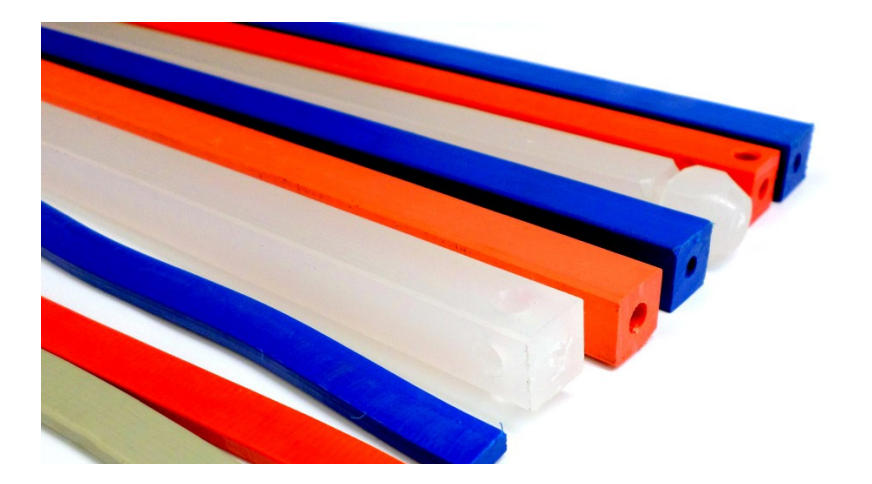

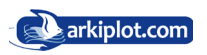

### 2.4 Ajuste de la presión.

Al presionar la doble botonera de corte, o pisar el pedal de bajada del pisón, éste baja presionando el papel con una fuerza de empuje suficiente para inmovilizar el taco de hojas o libro impidiendo su movimiento, la presión estándar debe estar comprendida entre **40 Kg/cm2 ~ 50 Kg/cm2** o en libras por pulgada cuadrada **569Psi ~ 711Psi** o en Megapascales **3,92MPa ~ 4,90MPa**

- **•** Para variar la presión Gire la **Válvula reguladora presión** del pison para ajustar la presión. En el sentido de las agujas del reloj se aumenta presión, mientras que en el sentido contrario a las agujas del reloj se reduce presión.
- **•** Para verificar la magnitud establecida, la guillotina dispone de un **manometro** encargado de mostrar el nivel de presión del sistema hidráulico.
- **•** Presione la doble botonera de activación del corte nuevamente para verificar la presión.

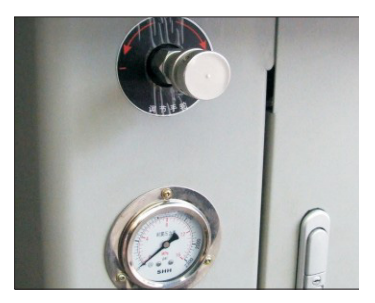

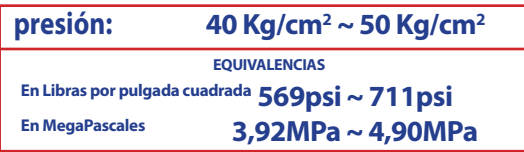

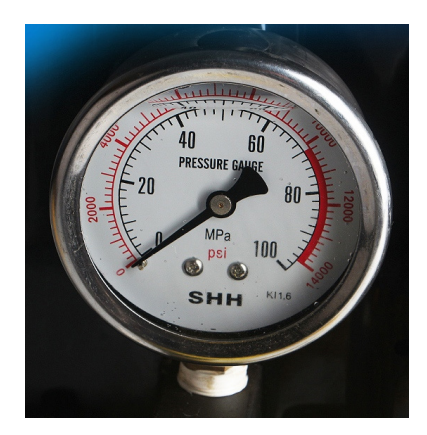

### 2.5 Soluciones para errores del sistema hidráulico.

- 1. Fuerte ruido sistemático después de comenzar
	- 1. Falta de aceite, agregue el aceite hidráulico con grado de viscocidad ISO 32 o ISO 46;
	- 2 Atasco del filtro de aceite, limpie por favor
- 2. Poca presión
	- 1. El sistema de control hidráulico de cada conexión tiene fugas
	- 2. El motor no está trabajando correctamente o el voltaje no es adecuado para la máquina.

Es importante tener un fluido (aceite hidráulico) de viscosidad adecuada, ni demasiado alta ni demasiado baja. En otro caso la bomba no funcionará correctamente. Existe una viscosidad máxima por encima de la cual el fluido no llega correctamente a alimentar la bomba y ello conlleva un riesgo de cavitación. Un líquido de viscosidad elevada circula más difícilmente en un circuito y una parte de la energía es convertida en calor.

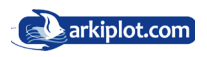

# **Capítulo IV Lubricación y mantenimiento.**

### 1. Función Básica

La máquina debe lubricarse cada tres meses. Abra las carcasas. Revise y limpie las partes de los accesos, realice un apriete de tornillos y agregue aceite lubricante a las piezas de la transmisión. Tenga cuidado de no manchar de aceite, ni las placas del circuito eléctrico ni componentes eléctricos.

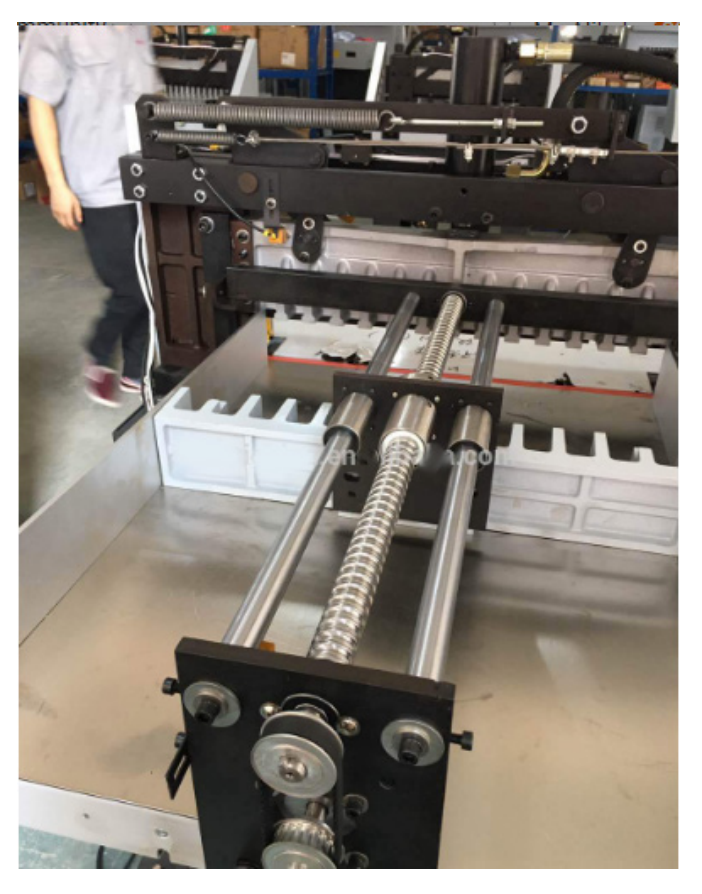

### 2. Mantenimiento

1) Cuando la máquina esté funcionando, está prohibido poner objetos extraños encima de la mesa, ya que si éstos caen debajo de la cuchilla, ésta puede dañarse.

2) Después del trabajo diario, debe limpiar la máquina, quitar restos, encerar la hoja con aceite de parafina para protegerla y cortar la corriente.

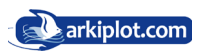

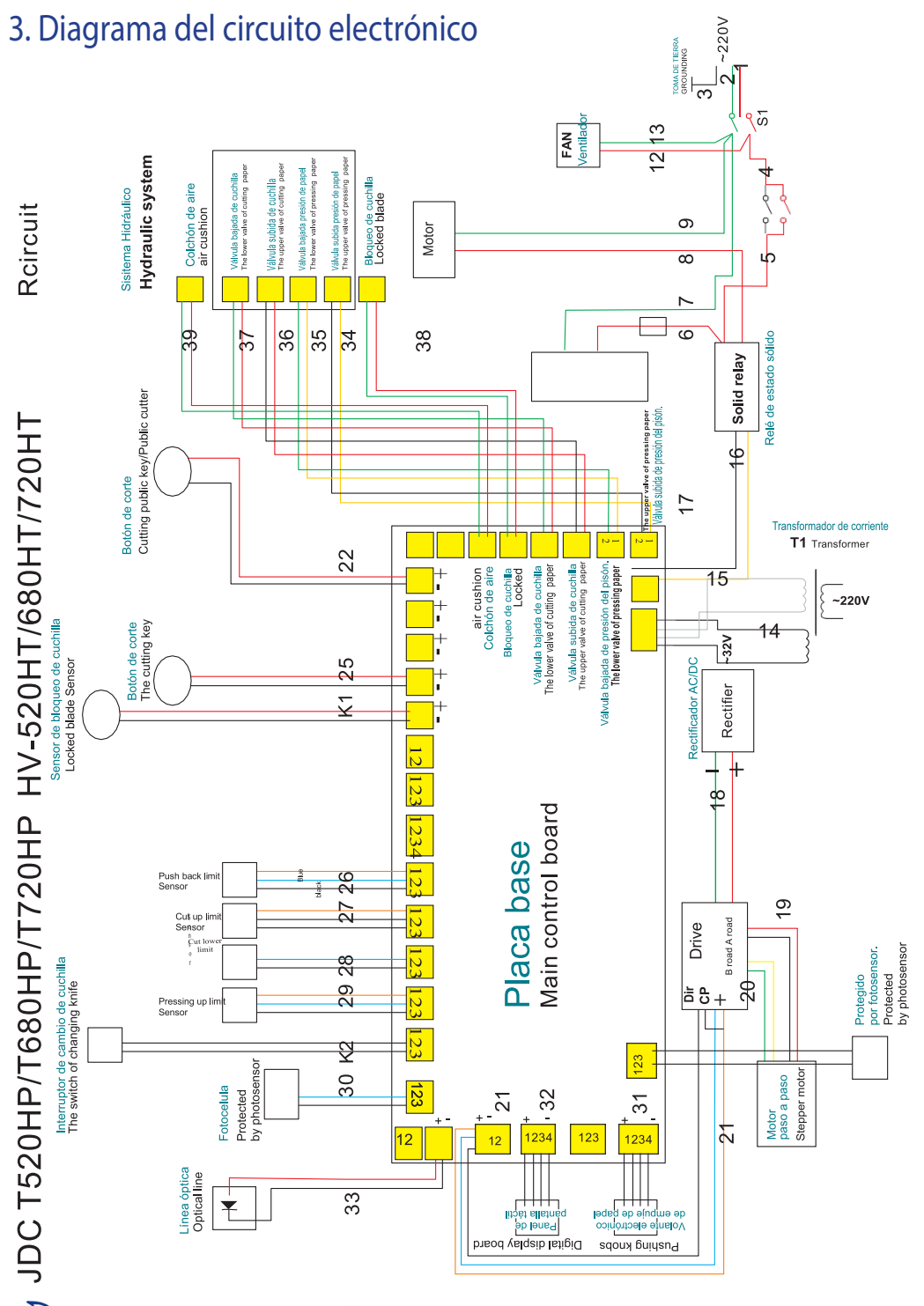

# **Capítulo V Errores comunes y eliminación**

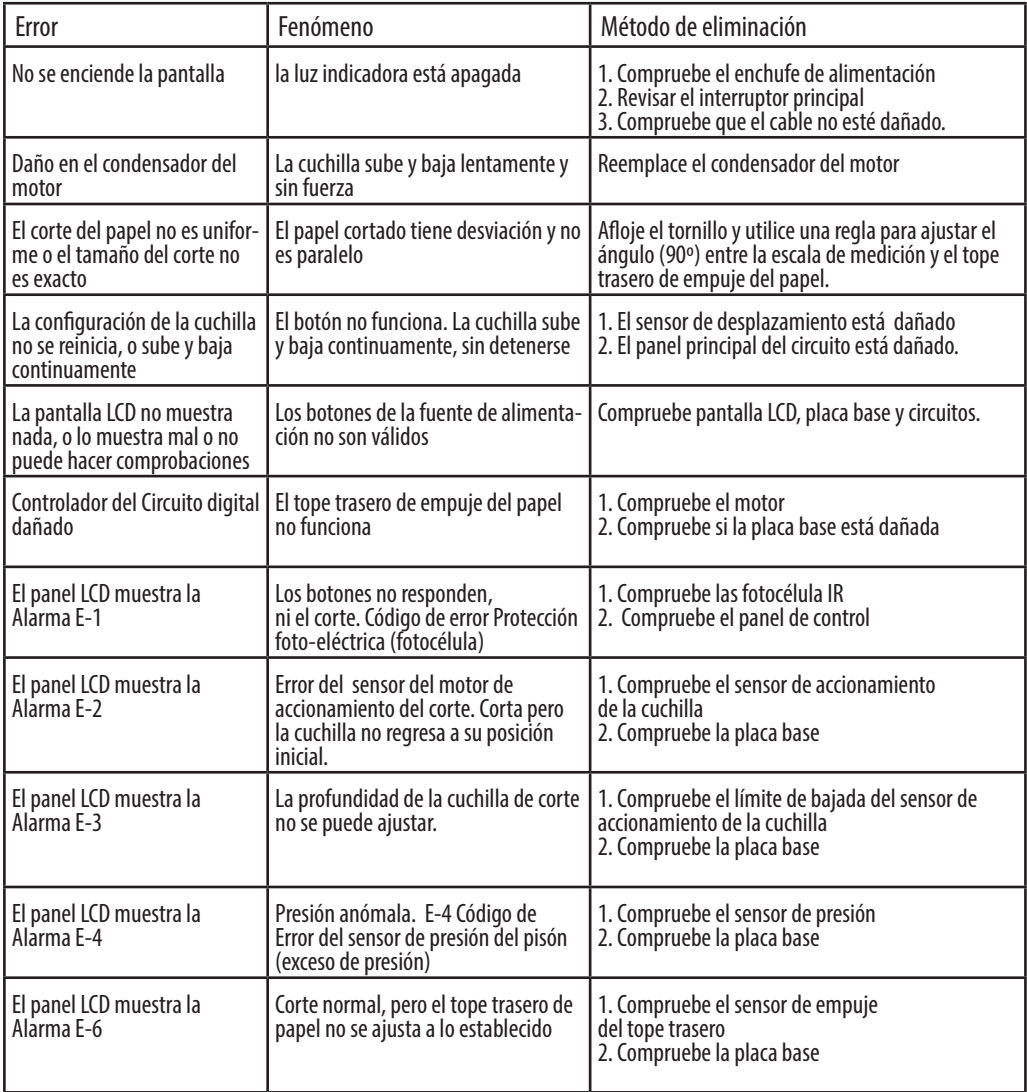

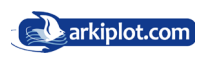

# **Repair warranty**

1. El periodo de garantía de la máquina es de un año desde la fecha de entrega al tratarse bienes industriales, siempre y cuando haya sido instalado correctamente, haya estado operando dentro de sus capacidades específicas y haya recibido un adecuado mantenimiento.

2. Debe registrarse dentro del mes siguiente a la compra de la máquina en el Servicio Técnico.

3. Durante el periodo de garantía, el suministrador estará obligado a reparar o sustituir cualquier pieza o parte que presentasen defectos de fabricación, bajo la condición de que el comprador de aviso inmediato de las averías, y las mismas sean comprobadas por el suministrador.

4. Alcance del servicio de mantenimiento :

Cambio gratuito de las piezas dañadas para el funcionamiento normal, mantenimiento del motor y el circuito durante un año, las cuchillas y los cuadradillos pertenecen al grupo de consumibles, por lo que quedan excluidos de este ámbito.

- 5. EXTINCIONES. No llevaremos a cabo el mantenimiento cuando se den las siguientes condiciones:
- **•** Daños causados por accidente, uso incorrecto o desmontaje intencionado.
- **•** Reparado por Servicio Técnico no autorizado por nuestra empresa, utilizar materiales y accesorios no recomendados por nuestra empresa.
- **•** El cliente no se ha registrado en el Servicio Técnico dentro del mes posterior a la compra de la máquina.
- **•** La máquina está dañada por falta de aceite, o entrada de aceite o agua.
- **•** Si NO existe toma a tierra en la instalación eléctrica a la que se encuentra conectada la máquina o mala instalación.
- **•** Daños causados por factores externos en componentes electrónicos o eléctricos. Ej.: Sobretensión, tormentas, toma de tierra incorrecta o inexistente.
- **•** Componentes quemados. Ej.: Integrados, transistores o pistas quemadas.
- **•** Modificación del producto. Ej.: Cambio de frentes en ópticos, pinturas, escrituras, etc.…
- **•** Las placas electrónicas tienen 6 meses de garantía, exento si está estropeada por una sobretensión que no tiene garantía.
- 6 . Litigios
- **•** 6.1 Arkiplot se acoge a la legislación española vigente, en concreto al Código Civil y al Código de Comercio y en especial a su Título VI De la Compraventa y Permuta Mercantiles y de la Transferencia de Créditos no Endosables.
- **•** 6.2 Para la resolución de cualquier divergencia que pudiera surgir de la interpretación y cumplimiento de estas condiciones generales, solo serán competentes los juzgados y tribunales de la ciudad de Caravaca de la Cruz, renunciando formal y expresamente a cualquier otro juzgado y fuero.

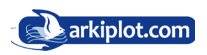

# **Apendice I: Esquema de corte**

Como ya se ha comentado, los programas pueden llegar a ser complejos, con muchos pasos, incluso con cambios de posición del taco de hojas a cortar y la programación no es más que la memorización de diferentes posiciones de. Por ello es recomendable **realizar un esquema de corte** o mapa con los pasos a efectuar y en el orden programado, tenga en cuenta que aprenderse de memoria un determinado programa de corte es dificil si no se repite todos los días, y normalmente no todos los días cortamos tarjetas de visita, menús o cualquier otro trabajo repetitivo, para el cual hayamos configurado un programa de corte.

#### **ESQUEMA DE CORTE DE 4 TARJETAS**

Un ejemplo para ilustrar lo que es y para que sirve un programa de corte lo tiene al final de este manual: Imaginemos que usamos una plantilla en formato A4 para imprimir 4 tarjetas de visita como los del diseño inferior. Programamos los cortes sobre el eje X (cortes 1,2,3 y 4) introduciendo con la pantalla táctil cada una de las medidas de avance del tope trasero (distancias desde el borde de las hojas a cortar hasta la marca de corte), introducimos el tocho de tarjetas aplicamos el programa y el tope o escuadra trasera se irá moviendo automáticamente a la medida solicitada, procediendo al corte.

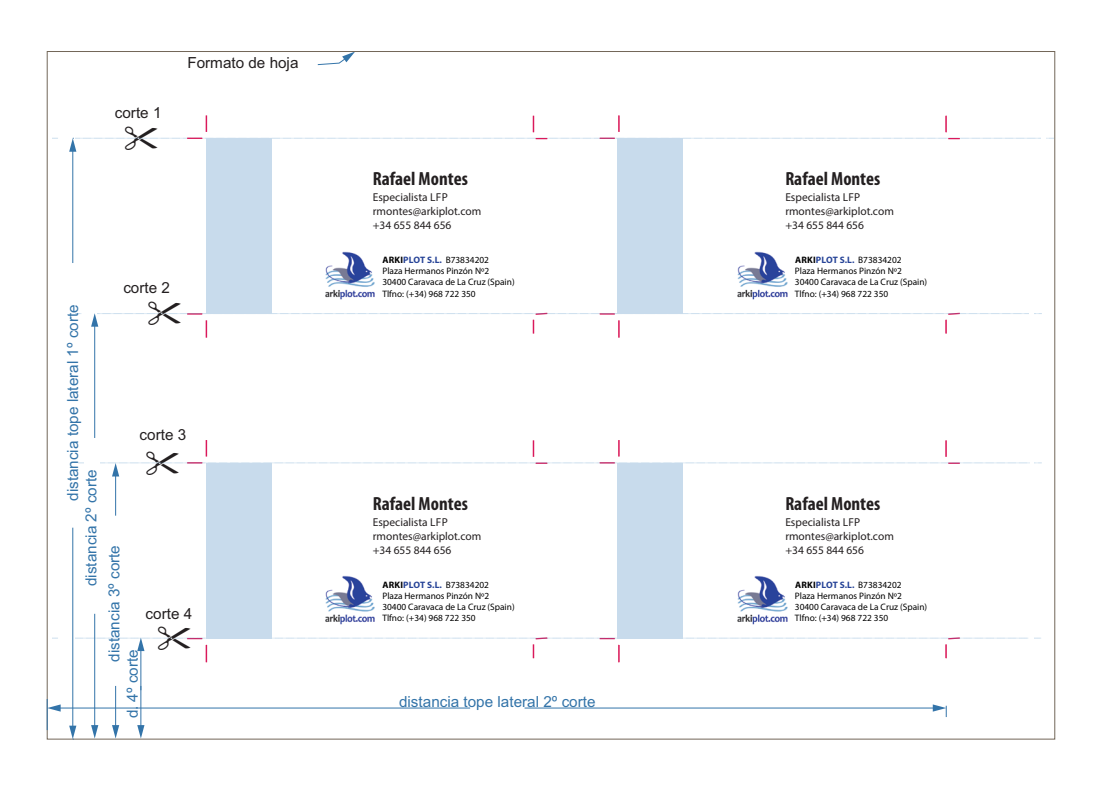

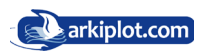

Con esto nos hemos quedado con 2 bloques de papel IGUALES que contienen 2 tarjetas cada bloque.

Unimos ambos grupos en uno sólo grupo, con la imágen impresa en la misma posición, y si los cortes han sido efectuados con precisión y buen ajuste han de ser iguales.

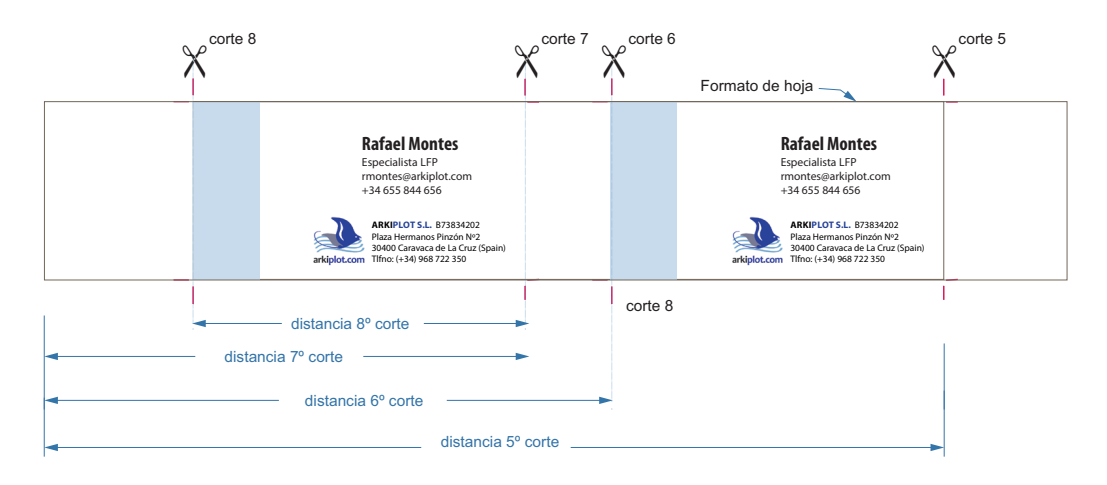

Programamos los cortes sobre el eje Y (cortes 5,6,7 y 8) ejecutamos el programa y listo.

Esta guillotina permite hasta 99 programas de corte con hasta 99 pasos, lo que permite automatizar tareas de corte muy complejas y repetitivas, esto representa una ventaja de las guillotinas programables.

Al operador se le recomienda tener estos esquemas de corte más habituales al alcance de la mano. Es práctico ya que nos molestamos en programar un determinado esquema de corte el tener unas carpeta con los diferentes esquemas debidamente encuadernados para su rápida consulta.

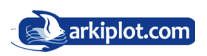

# **Apendice II: Uso de escuadra capicular**

La escuadra capicular es un utencilio de plástico, polipropileno o madera cuya finalidad es facilitar los cortes pequeños.

Todas las guillotinas tienen un tamaño mínimo de corte, definido como la distancia menor posible desde el tope trasero a la hoja de la cuchilla, o dicho de otro modo más gráfico, la distancia menor entre el tope trasero y la línea de corte de la guillotina. Esta distancia marca el tamaño más pequeño de corte desde el borde del taco de papel. En este modelo hablamos de 4 cm.

Imáginese que quiere cortar 3 cm desde el borde de una resma y 4cm es lo mínimo. Interponemos entre el taco y el tope trasero la es cuadra capicular, la cual sabemos su anchura (distancia). Programamos un corte con la suma de la anchura del capicular  $+$  3cm deseados y listo.

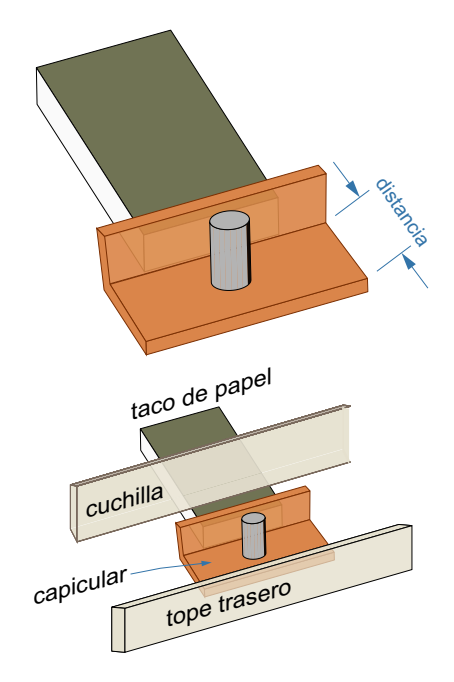

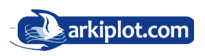

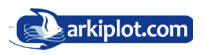

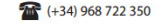

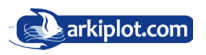

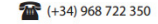